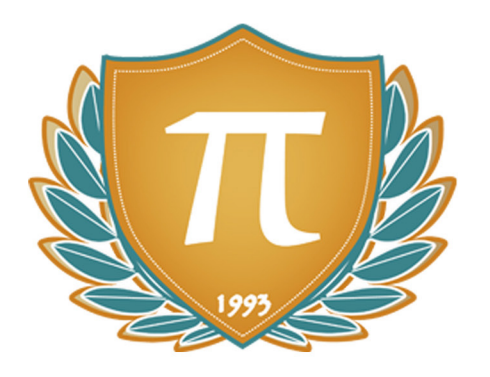

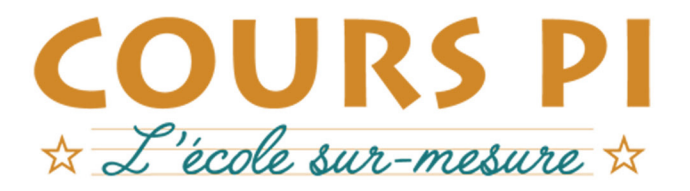

de la Matemelle au Bac, Établissement d'enseignement privé à distance, déclaré auprès du Rectorat de Paris

### Seconde - Module 3 - Les technologies du quotidien

## Sciences Numériques et Technologie  $v.5.1$

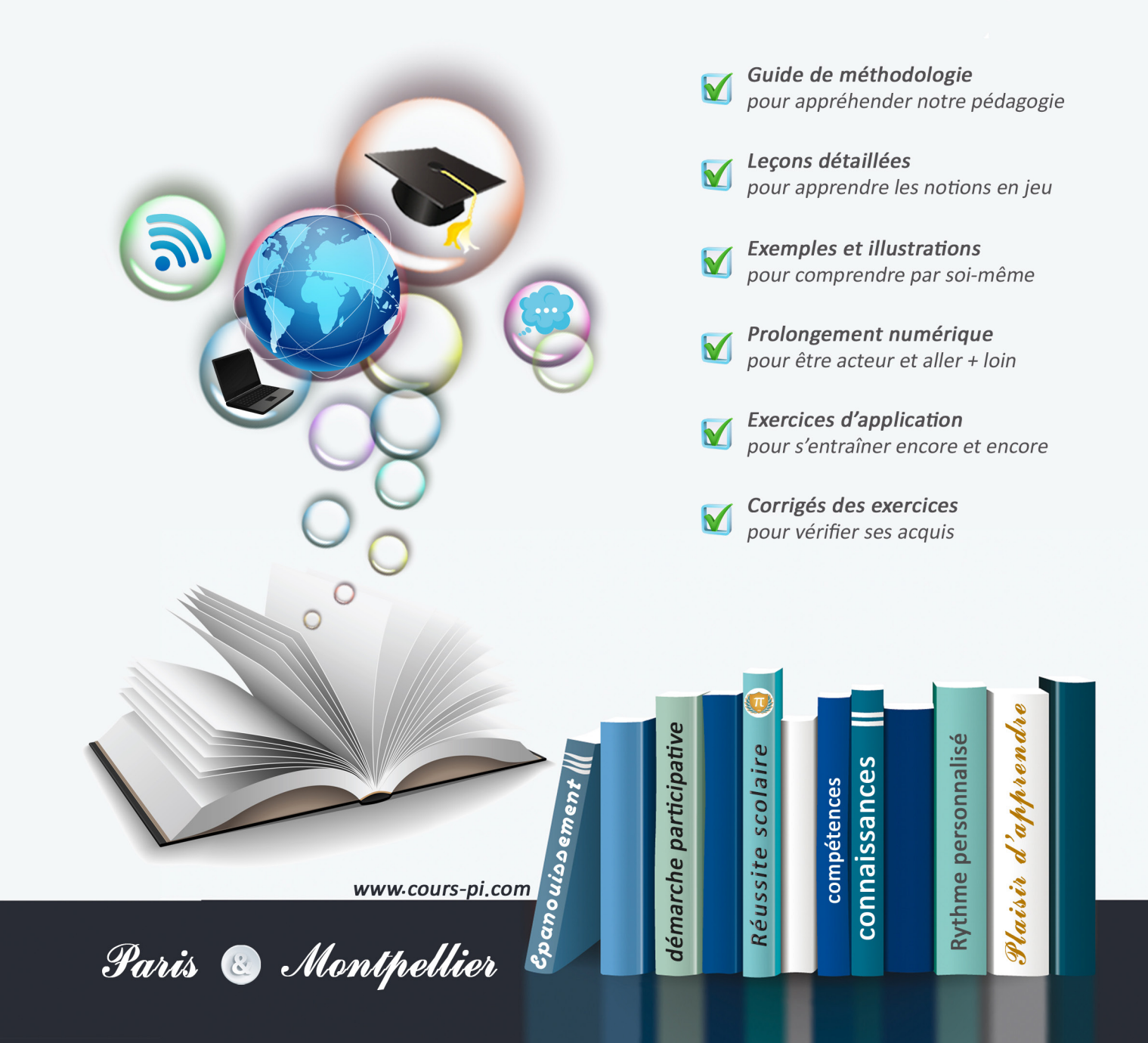

# **EN ROUTE VERS LE BACCALAURÉAT**

Comme vous le savez, **la réforme du Baccalauréat** est entrée en vigueur progressivement jusqu'à l'année 2021, date de délivrance des premiers diplômes de la nouvelle formule.

Dans le cadre de ce nouveau Baccalauréat, **notre Etablissement**, toujours attentif aux conséquences des réformes pour les élèves, s'est emparé de la question avec force **énergie** et **conviction** pendant plusieurs mois, animé par le souci constant de la réussite de nos lycéens dans leurs apprentissages d'une part, et par la **pérennité** de leur parcours d'autre part. Notre Etablissement a questionné la réforme, mobilisé l'ensemble de son atelier pédagogique, et déployé tout **son savoir-faire** afin de vous proposer un enseignement tourné continuellement vers l'**excellence**, ainsi qu'une scolarité tournée vers la **réussite**.

- Les **Cours Pi** s'engagent pour faire du parcours de chacun de ses élèves un **tremplin vers l'avenir**.
- Les **Cours Pi** s'engagent pour ne pas faire de ce nouveau Bac un diplôme au rabais.
- Les **Cours Pi** vous offrent **écoute** et **conseil** pour coconstruire une **scolarité sur-mesure**.

# **LE BAC DANS LES GRANDES LIGNES**

Ce nouveau Lycée, c'est un enseignement à la carte organisé à partir d'un large tronc commun en classe de Seconde et évoluant vers un parcours des plus spécialisés année après année.

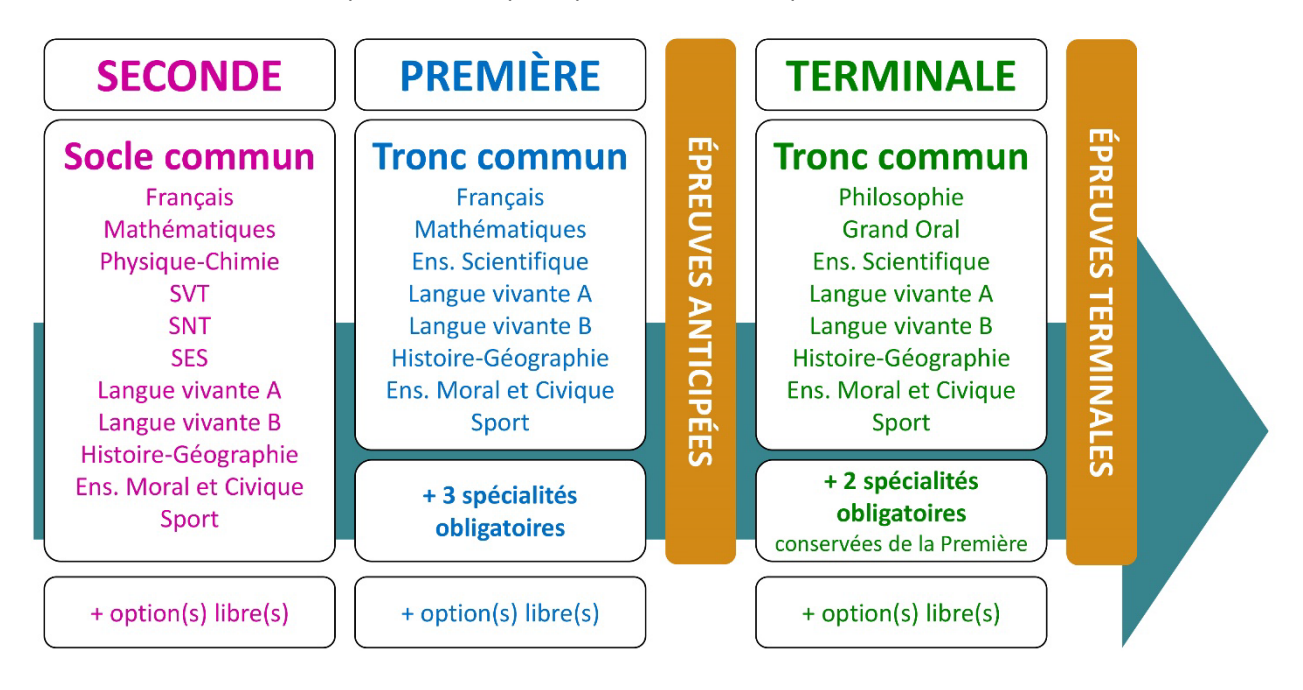

### **CE QUI A CHANGÉ**

- Il n'y a plus de séries à proprement parler.
- Les élèves choisissent des spécialités : trois disciplines en classe de Première ; puis n'en conservent que deux en Terminale.
- Une nouvelle épreuve en fin de Terminale : le Grand Oral.
- Pour les lycéens en présentiel l'examen est un mix de contrôle continu et d'examen final laissant envisager un diplôme à plusieurs vitesses.
- Pour nos élèves, qui passeront les épreuves sur table, le Baccalauréat conserve sa valeur.

### **CE QUI N'A PAS CHANGÉ**

- Le Bac reste un examen accessible aux candidats libres avec examen final.
- Le système actuel de mentions est maintenu.
- Les épreuves anticipées de français, écrit et oral, tout comme celle de spécialité abandonnée se dérouleront comme aujourd'hui en fin de Première.

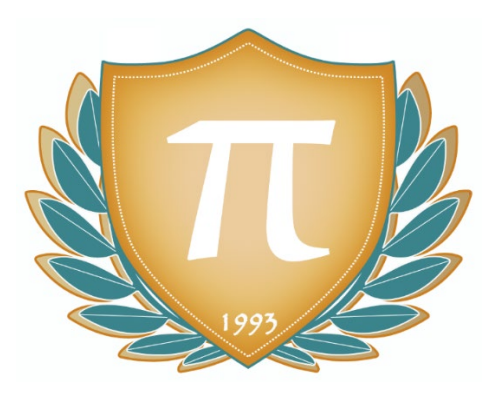

**A l'occasion de la réforme du Lycée, nos manuels ont été retravaillés dans notre atelier pédagogique pour un accompagnement optimal à la compréhension. Sur la base des programmes officiels, nous avons choisi de créer de nombreuses rubriques :**

- **Suggestions de lecture** pour s'ouvrir à la découverte de livres de choix sur la matière ou le sujet.
- **À vous de jouer** pour mettre en pratique le raisonnement vu dans le cours et s'accaparer les ressorts de l'analyse, de la logique, de l'argumentation, et de la justification.
- **Réfléchissons ensemble** pour guider l'élève dans la réflexion.
- **L'essentiel** et **Le temps du bilan** pour souligner les points de cours à mémoriser au cours de l'année.
- **Pour aller plus loin** pour visionner des sites ou des documentaires ludiques de qualité.
- Et enfin... la rubrique **Les Clés du Bac by Cours Pi** qui vise à vous donner, et ce dès la seconde, toutes les cartes pour réussir votre examen : notions essentielles, méthodologie pas à pas, exercices types et fiches étape de résolution !

# **SCIENCES NUMÉRIQUES ET TECHNOLOGIE SECONDE** Module 3 – Les technologies du quotidien

### L'AUTEUR

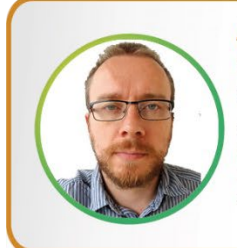

#### **Adrien SAURAT**

« L'enseignement, c'est favoriser l'autonomie et l'enrichissement des élèves, avec en autres objectifs, apprendre un métier. » Professeur et formateur en informatique avec plus de douze ans d'expérience en développement web et dans l'animation du réseau Canopé, il se passionne aussi pour le théâtre et l'écriture de nouvelles. Des passions qui l'ont déjà conduit sur les planches du Festival d'Avignon.

## PRÉSENTATION

Ce **cours** est divisé en chapitres, chacun comprenant :

- Le **cours**, conforme aux programmes de l'Education Nationale
- Des **applications** dont les **corrigés** se trouvent en **fin de chapitre**
- Des **exercices d'entraînement** et leurs **corrigés** en **fin de fascicule**
- Des **devoirs** soumis à correction (et *se trouvant hors manuel*). Votre professeur vous renverra le corrigé-type de chaque devoir après correction de ce dernier.

Pour une manipulation plus facile, les corrigés-types des exercices d'application et d'entraînement sont regroupés en fin de manuel.

### CONSEILS A L'ÉLÈVE

Vous disposez d'un support decours complet : **prenez le temps** de bien le lire, de le comprendre mais surtout de l'**assimiler**. Vous disposez pour cela d'exemples donnés dans le cours et d'exercices types corrigés. Vous pouvez rester un peu plus longtemps sur une unité mais travaillez régulièrement.

#### LES DEVOIRS

Les devoirs constituent le moyen d'évaluer l'acquisition de vos *savoirs* (« Ai-je assimilé les notions correspondantes ? ») et de vos *savoir-faire* (« Est-ce que je sais expliquer, justifier, conclure ? »).

Placés à des endroits clés des apprentissages, ils permettent la vérification de la bonne assimilation des enseignements.

Aux *Cours Pi*, vous serez accompagnés par un professeur selon chaque matière tout au long de votre année d'étude. Référez-vous à votre « Carnet de Route » pour l'identifier et découvrir son parcours.

Avant de vous lancer dans un devoir, assurez-vous d'avoir **bien compris les consignes**.

**Si vous repérez des difficultés lors de sa réalisation**, n'hésitez pas à le mettre de côté et à revenir sur les leçons posant problème. **Le devoir n'est pas un examen**, il a pour objectif de s'assurer que, même quelques jours ou semaines après son étude, une notion est toujours comprise.

**Aux** *Cours Pi***, chaque élève travaille à son rythme, parce que chaque élève est différent et que ce mode d'enseignement permet le « sur-mesure »**.

Nous vous engageons à respecter le moment indiqué pour faire les devoirs. Vous les identifierez par le bandeau suivant :

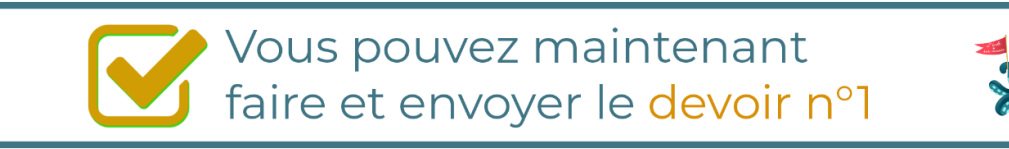

Il est **important de tenir compte des remarques, appréciations et conseils du professeur-correcteur**. Pour cela, il est **très important d'envoyer les devoirs au fur et à mesure** et non groupés. **C'est ainsi que vous progresserez !**

#### **Donc, dès qu'un devoir est rédigé**

- **1)** Par **soumission en ligne** via votre espace personnel sur **PoulPi**, pour un envoi **gratuit**, **sécurisé** et plus **rapide**.
- **2)** Par **voie postale** à *Cours Pi*, 9 rue Rebuffy, 34 000 Montpellier *Vous prendrez alors soin de joindre une grande enveloppe libellée à vos nom et adresse, et affranchie au tarif en vigueur pour qu'il vous soit retourné par votre professeur*

*N.B. : quel que soit le mode d'envoi choisi, vous veillerez à toujours joindre l'énoncé du devoir ; plusieurs énoncés étant disponibles pour le même devoir.*

*N.B. : si vous avez opté pour un envoi par voie postale et que vous avez à disposition un scanner, nous vous engageons à conserver une copie numérique du devoir envoyé. Les pertes de courrier par la Poste française sont très rares, mais sont toujours source de grand mécontentement pour l'élève voulant constater les fruits de son travail.*

## \* VOTRE RESPONSABLE PÉDAGOGIQUE

Professeur des écoles, professeur de français, professeur de maths, professeur de langues : notre Direction Pédagogique est constituée de spécialistes capables de dissiper toute incompréhension.

Au-delà de cet accompagnement ponctuel, notre Etablissement a positionné ses Responsables pédagogiques comme des « super profs » capables de co-construire avec vous une scolarité sur-mesure. En somme, le Responsable pédagogique est votre premier point de contact identifié, à même de vous guider et de répondre à vos différents questionnements.

Votre Responsable pédagogique est la personne en charge du suivi de la scolarité des élèves. Il est tout naturellement votre premier référent : une question, un doute, une incompréhension ? Votre Responsable pédagogique est là pour vous écouter et vous orienter. Autant que nécessaire et sans aucun surcoût.

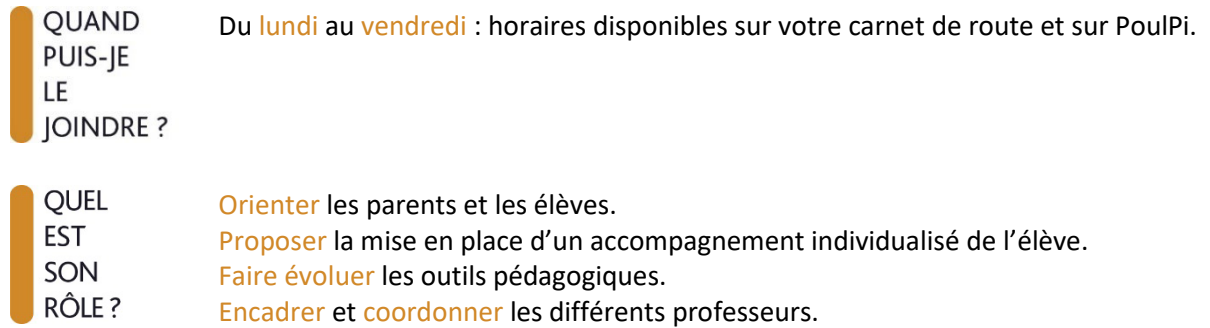

## **\* VOS PROFESSEURS CORRECTEURS**

Notre Etablissement a choisi de s'entourer de professeurs diplômés et expérimentés, parce qu'eux seuls ont une parfaite connaissance de ce qu'est un élève et parce qu'eux seuls maîtrisent les attendus de leur discipline. En lien direct avec votre Responsable pédagogique, ils prendront en compte les spécificités de l'élève dans leur correction. Volontairement bienveillants, leur correction sera néanmoins juste, pour mieux progresser.

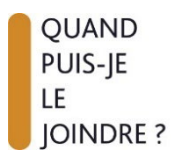

Une question sur sa correction ?

- faites un mail ou téléphonez à votre correcteur et demandez-lui d'être recontacté en lui laissant un message avec votre nom, celui de votre enfant et votre numéro.
- autrement pour une réponse en temps réel, appelez votre Responsable pédagogique.

## **SECTE BUREAU DE LA SCOLARITÉ**

Placé sous la direction d'Elena COZZANI, le Bureau de la Scolarité vous orientera et vous guidera dans vos démarches administratives. En connaissance parfaite du fonctionnement de l'Etablissement, ces référents administratifs sauront solutionner vos problématiques et, au besoin, vous rediriger vers le bon interlocuteur.

**OUAND** PUIS-JE LE **JOINDRE?** 

Du lundi au vendredi : horaires disponibles sur votre carnet de route et sur PoulPi. 04.67.34.03.00 scolarite@cours-pi.com

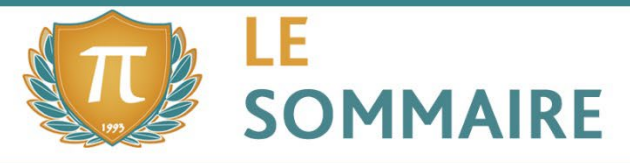

Sciences Numériques et Technologie - Module 3 - Les technologies du quotidien

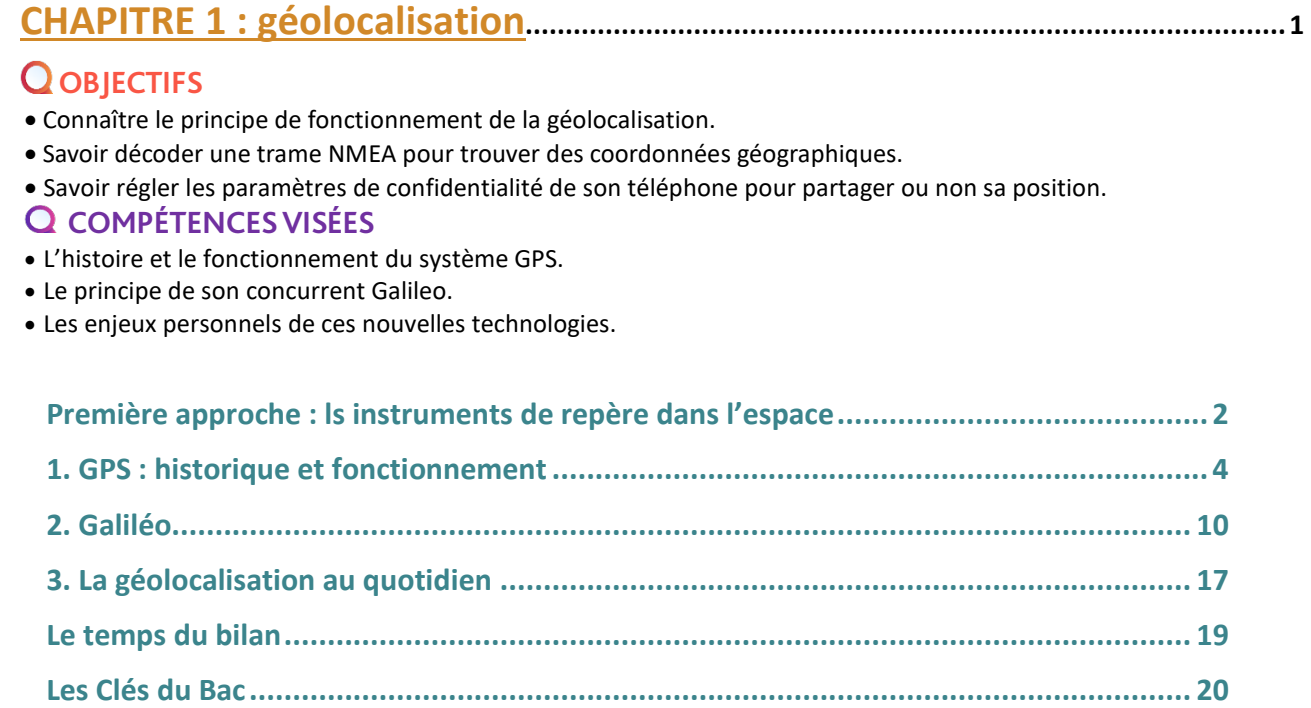

## **CHAPITRE 2 : cartographie et mobilité ........................................................................ <sup>23</sup>**

## **Q** OBJECTIFS

- Connaître les rudiments de Géoportail et Open Street Map.
- Savoir calculer un itinéraire.
- Représenter un itinéraire par un graphe.

#### **COMPÉTENCES VISÉES**

- Identifier les différentes couches d'information de GéoPortail pour extraire différents types de données.
- Utiliser un logiciel pour calculer un itinéraire.
- Représenter un calcul d'itinéraire comme un problème sur un graphe.

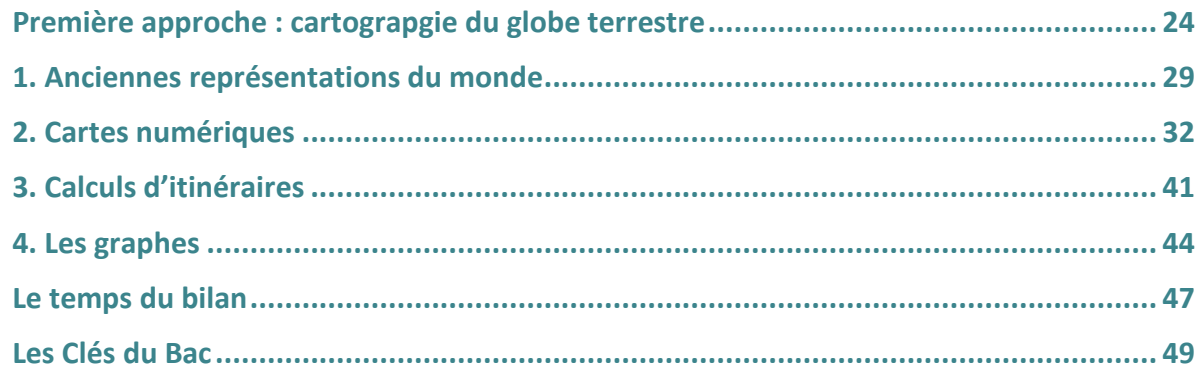

l

## **CHAPITRE 3 : informatique embarquée et objets connectés.......................... <sup>51</sup>**

### **Q** *OBJECTIFS*

- Connaître l'histoire et l'impact moderne de l'informatique embarquée.
- Comprendre les notions de capteur, d'actionneur et d'Interface Homme-Machine (IHM).
- Identifier les algorithmes de contrôle permettant aux systèmes embarqués de choisir un comportement en rapport avec les données reçues des capteurs et de l'IHM.
- Expérimenter des simulations de programmes simples d'acquisition de données ou de commande d'un actionneur.

#### *COMPÉTENCES VISÉES*

- Les composants et le fonctionnement général d'un système embarqué.
- Les notions de capteurs, actionneurs et IHM (Interface Homme-Machine).
- Les rudiments de la programmation d'un système embarqué (acquisition de données et commande d'un actionneur).

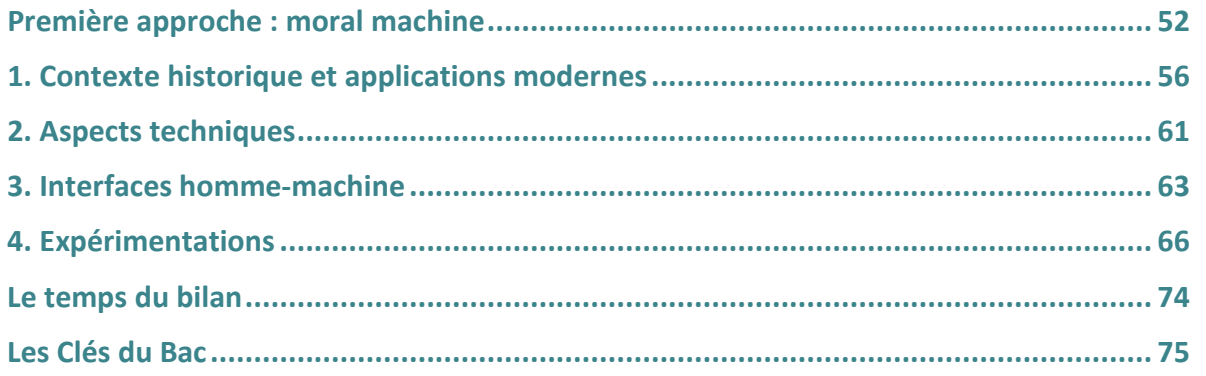

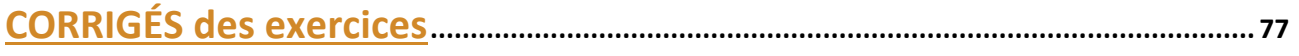

l

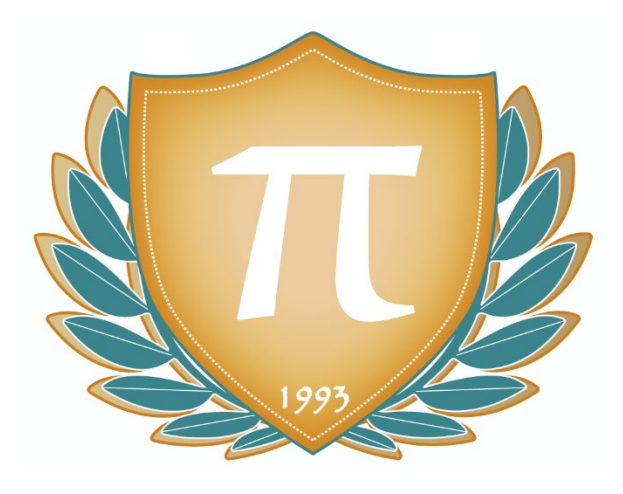

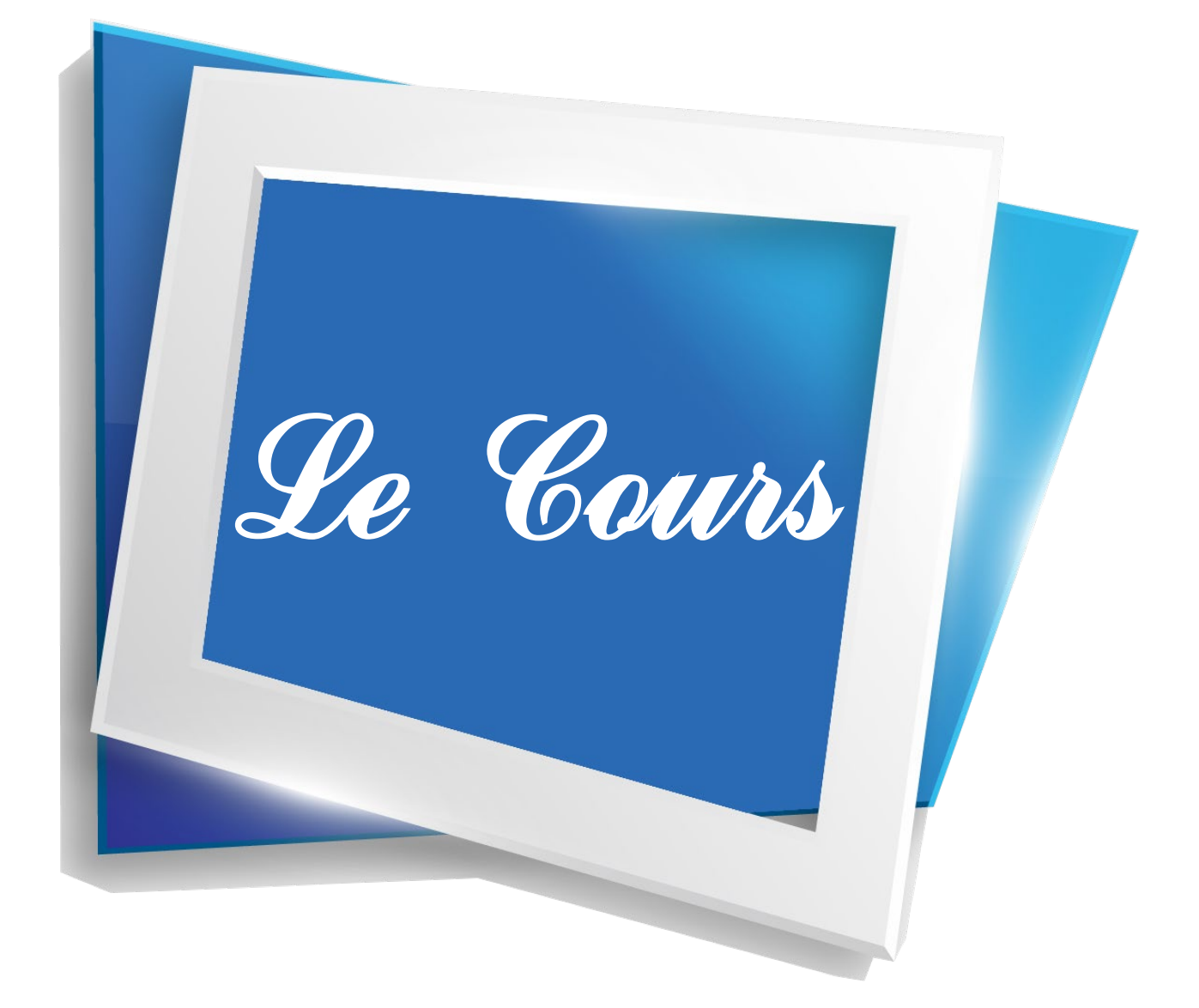

# **CHAPITRE 1 GÉOLOCALISATION**

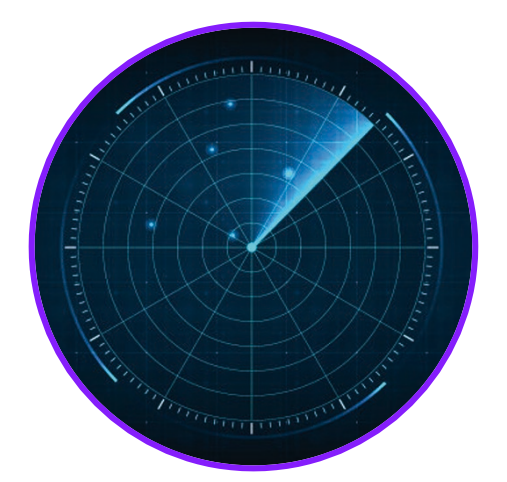

Depuis son déploiement complet en 1995, le réseau GPS a ouvert la voie à de nombreuses applications de la géolocalisation. Depuis, d'autres réseaux ont vu le jour, proposant des alternatives complémentaires. De plus, les technologies évoluant, ces systèmes sont de plus en plus perfectionnés et précis.

Tout ceci a révolutionné bon nombre de nos habitudes, notamment en ce qui concerne nos capacités de déplacement. Déjà, certains véhicules sont capables de conduire de manière autonome, grâce aux efforts conjoints de l'intelligence artificielle et de ces réseaux de localisation. En profitent aussi les applications mobiles sociales, dont les jeux de pistage, avec notamment le raz-de-marée de Pokémon Go en 2016 !

Comment aborder cette nouvelle ère de localisation personnelle relevée de façon quasi permanente par nos téléphones portables ? Allons-nous vers une vie plus simple, plus sûre, ou vers un monde complexe nécessitant une attention de tous les instants ?

En attendant de réfléchir à ces questions, nous étudierons le fonctionnement de ces constellations de satellites qui ont déjà changé le monde. Mais commençons par remonter dans le temps pour voir ce qui les a précédées !

## **Q**OBJECTIFS

- Connaître le principe de fonctionnement de la géolocalisation.
- Savoir décoder une trame NMEA pour trouver des coordonnées géographiques.
- Savoir régler les paramètres de confidentialité de son téléphone pour partager ou non sa position.

#### **COMPÉTENCES VISÉES**

- L'histoire et le fonctionnement du système GPS.
- Le principe de son concurrent Galileo.
- Les enjeux personnels de ces nouvelles technologies.

### **MATÉRIEL NÉCESSAIRE**

Un ordinateur avec système d'exploitation Windows 8 ou supérieur et/ou un téléphone portable doté d'un GPS.

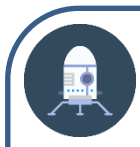

# Première approche Les instruments de repère dans l'espace

L'humanité n'a pas attendu l'informatique et les satellites pour chercher à se repérer dans l'espace ! Voici quelques images correspondant à des outils plus anciens (dont certains sont toujours utilisés) :

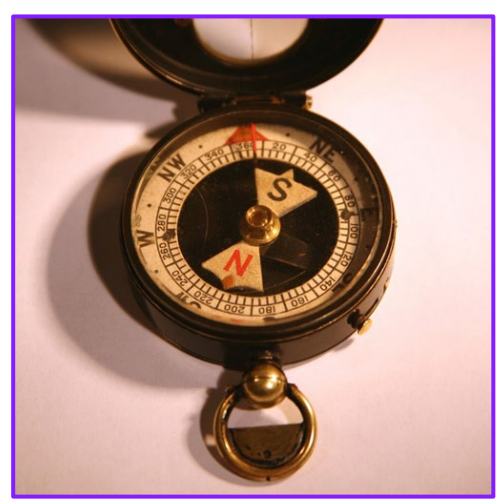

Document 1 Document 2

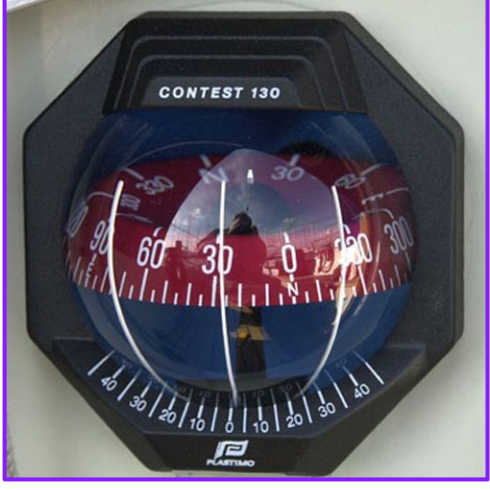

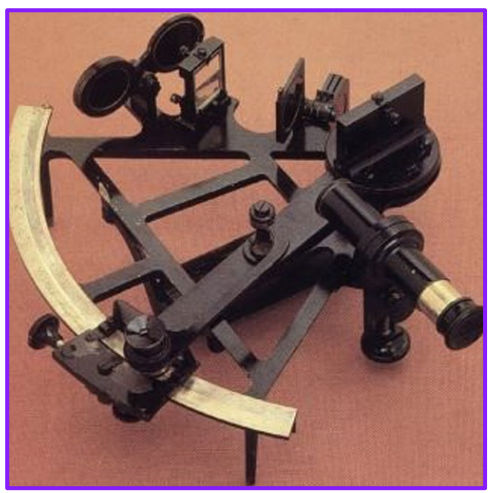

Document 3 Document 4

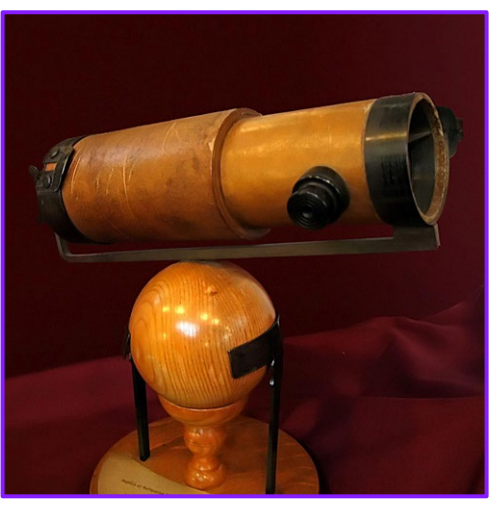

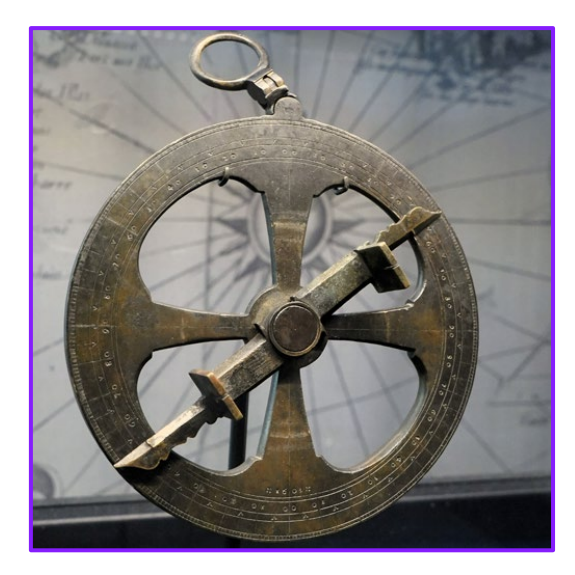

Document 5

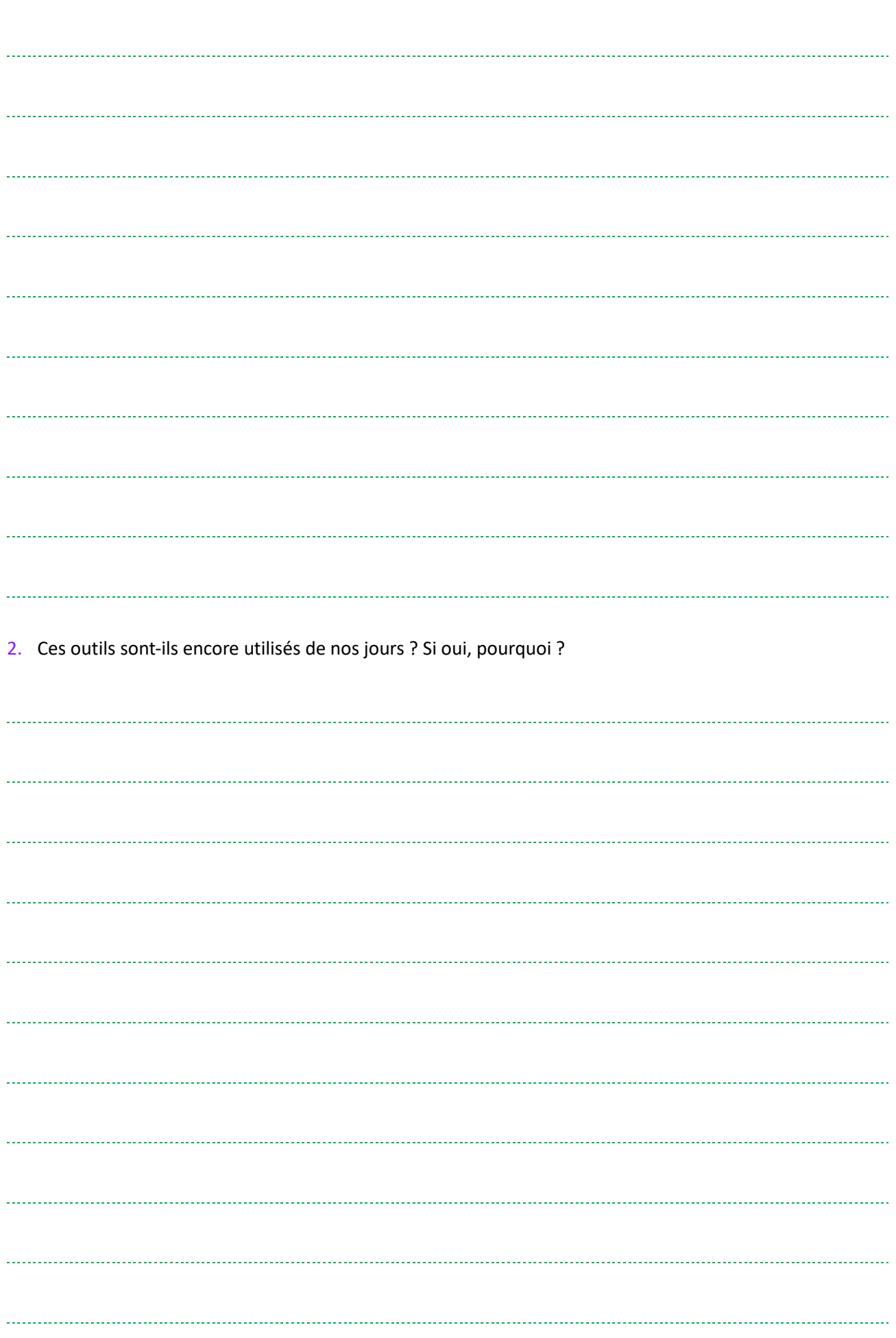

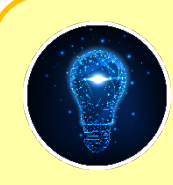

### **ASTUCE PRATIQUE**

#### **Utiliser une boussole**

Les progrès technologiques n'empêchent pas qu'il reste utile de savoir lire une boussole ! Pour cela :

- Éloignez-vous (un peu) des objets magnétisés ou métalliques (l'aiguille de la boussole est elle-même magnétisée et pourrait être perturbée) ;
- Tenez la boussole bien à plat devant vous ;
- •Attendez que l'aiguille se stabiliser, elle va vous montrer la direction du nord ;
- S'il est présent, tournez le cadran rotatif jusqu'à ce que la marque N ou 0° (indiquant le nord) soit alignée avec la partie de l'aiguille indiquant le nord. Vous regardez désormais le nord et pouvez observer le cadran pour connaître la direction des autres points cardinaux.

#### **1. En fig 1 et fig 2 :**

Nous voyons des boussoles, des objets relativement communs qui permettent de trouver le nord facilement. La  $2<sup>e</sup>$  est une boussole marine qui a l'avantage de pouvoir être lue même lorsque l'on est soumis à des remous !

#### **En fig 3 :**

Un sextant ! Cet outil permet de mesurer la distance angulaire entre deux points, ce qui permet notamment aux marins de connaître leur latitude (distance d'un lieu par rapport à l'équateur). **En fig 4 :**

On nous montre un télescope, qui permet d'observer le ciel et les étoiles. Cet outil aide bien sûr à situer notre planète au sein de son environnement spatial, mais ne prodigue pas une aide très concrète pour ce qui est de se situer au niveau du globe.

#### **En fig 5 :**

Nous voyons un astrolabe. Il s'agit d'un instrument d'observation et de calcul, aux fonctions multiples, qui permet notamment de mesurer la hauteur des étoiles (dont le Soleil) et donc de déterminer l'heure de l'observation et la direction de l'astre examiné.

**2. Les boussoles** traditionnelles sont toujours utilisées, surtout en randonnées, lors de courses d'orientations… ou bien tout simplement en instruments de navigation sur certains véhicules (comme on le voit pour les bateaux). En effet, même si les systèmes électroniques ont pris le relais dans de nombreux cas, il est important de pouvoir pallier toute panne en ayant à notre disposition des outils classiques qui marcheront même en cas de panne de courant ou autre.

Il en va un peu de même pour **le sextant.** Il est toujours obligatoire sur les navires marchands, mais il s'agit surtout d'un outil de secours, largement remplacé par les systèmes GPS ou autres.

**Le télescope**, sous ses formes amateurs ou professionnelles, reste très utilisé. Son fonctionnement n'entre pas en concurrence avec celui du GPS. Au contraire, il profite des avancées technologiques pour offrir des fonctionnalités toujours plus avancées.

**L'astrolabe**, quant à lui, s'il datait de l'antiquité, a disparu. On n'en trouve plus que dans les musées !

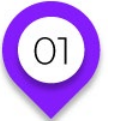

## **LA GÉOLOCALISATION**

## **GPS : historique et fonctionnement**

### **Naissance du réseau**

Le terme GPS signifie Global Positioning System, ou en français « Géo-positionnement par satellite ». Il s'agit d'un système de positionnement par satellite qui appartient au gouvernement des USA et qui, comme le réseau internet, a d'abord été imaginé avec des objectifs militaires. Ce réseau de satellites a d'ailleurs été placé pour la responsabilité de l'United States Space Force (USSF), la nouvelle branche de l'armée américaine fondée en 2019 et dont le domaine d'action se situe au-delà du globe terrestre.

Mais c'est dès 1973 que le projet a vu naissance au sein du Département de la Défense, avec un premier prototype de relai spatial lancé en 1978. C'est en 1993 que la constellation complète de 24 satellites s'est montrée opérationnelle (leur nombre est monté depuis à 31). Leur usage était à ce stade limité à l'armée des USA, mais dès l'année 2000 l'exploitation du réseau s'est ouverte au public civil.

## **De plus en plus de satellites**

Rien que pour le réseau GPS, on compte en juin 2020 pas moins de 75 satellites de positionnement ont été lancés : 31 d'entre eux sont opérationnels, 9 sont en réserve, 3 sont en test, 30 ont été désactivés et 2 ont été perdus au lancement. D'une manière plus générale, on estimait en 2018 qu'environ 8900 satellites avaient été lancés depuis 1957. Parmi ceux-ci, environ 5000 étaient toujours en orbite, dont 1900 étant toujours opérationnels. Tous ces satellites ont des usages très variés, et se partagent différentes altitudes et trajectoires. 63 % d'entre eux sont en orbite basse (altitude maximum de 2000 km) et font le tour de la terre au moins 11 fois par jour. Les satellites GPS, quant à eux, se situent à plus de 20.000 km d'altitude (orbite moyenne), et font le tour du globe deux fois par jour.

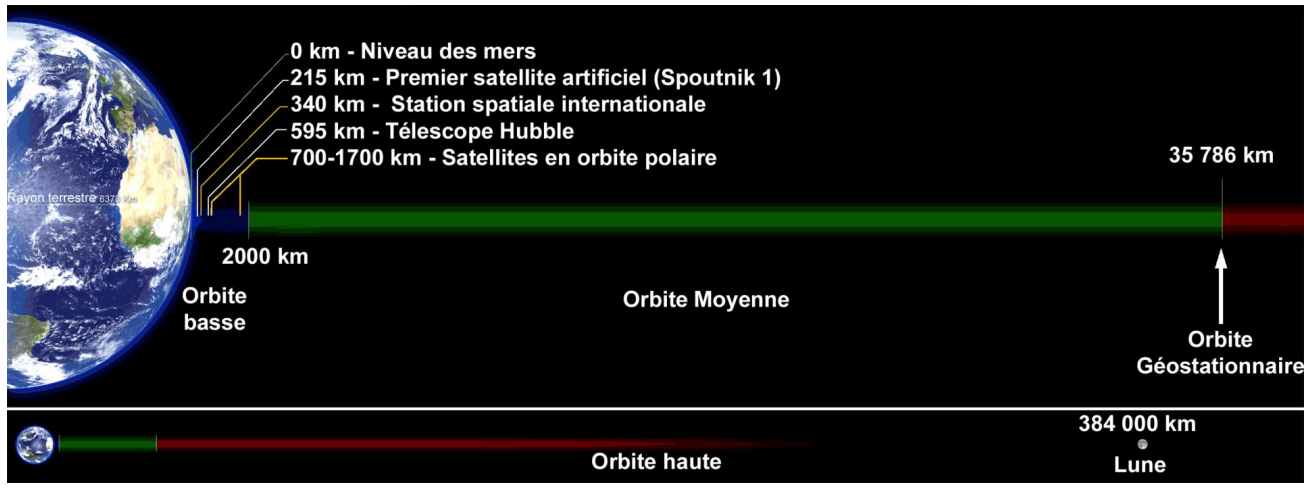

Catégories d'orbite suivant l'altitude.

## **Fonctionnement du système : la trilatération**

Avec une trentaine de satellites du réseau GPS orbitant autour du globe, n'importe quel point de la planète est toujours survolé par au moins quatre d'entre eux. Or, à partir de trois satellites il est possible de recourir à une méthode de localisation très efficace : la trilatération ! Pour comprendre comment cela fonctionne, imaginez-vous en train de jouer dans votre maison à un jeu nommé « Trouver Objet Caché » ! Vous êtes dans un jardin. Une amie à vous a caché un objet qu'il vous faudra déterrer à l'aide d'une pelle. Elle va vous donner des indications pour le trouver.

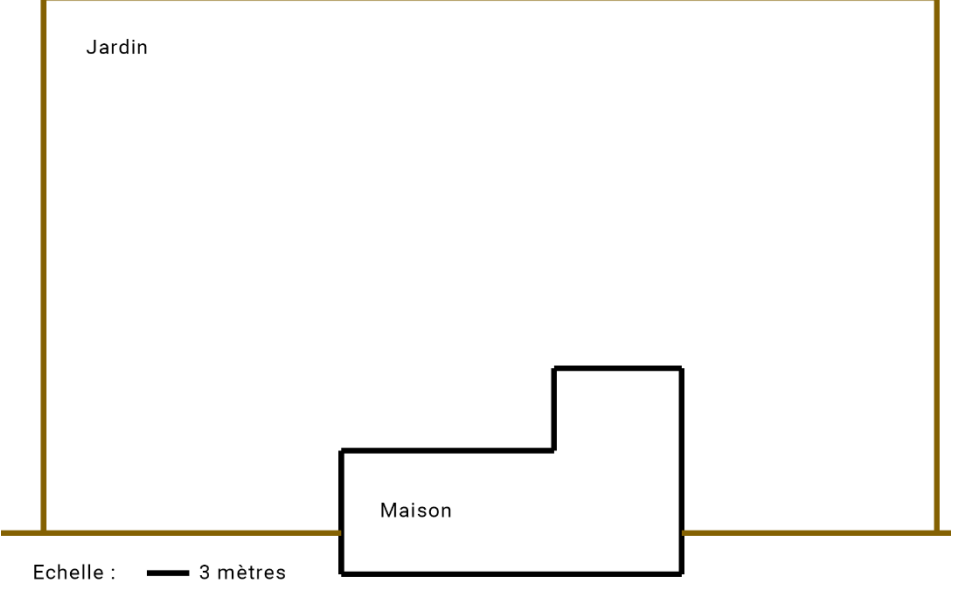

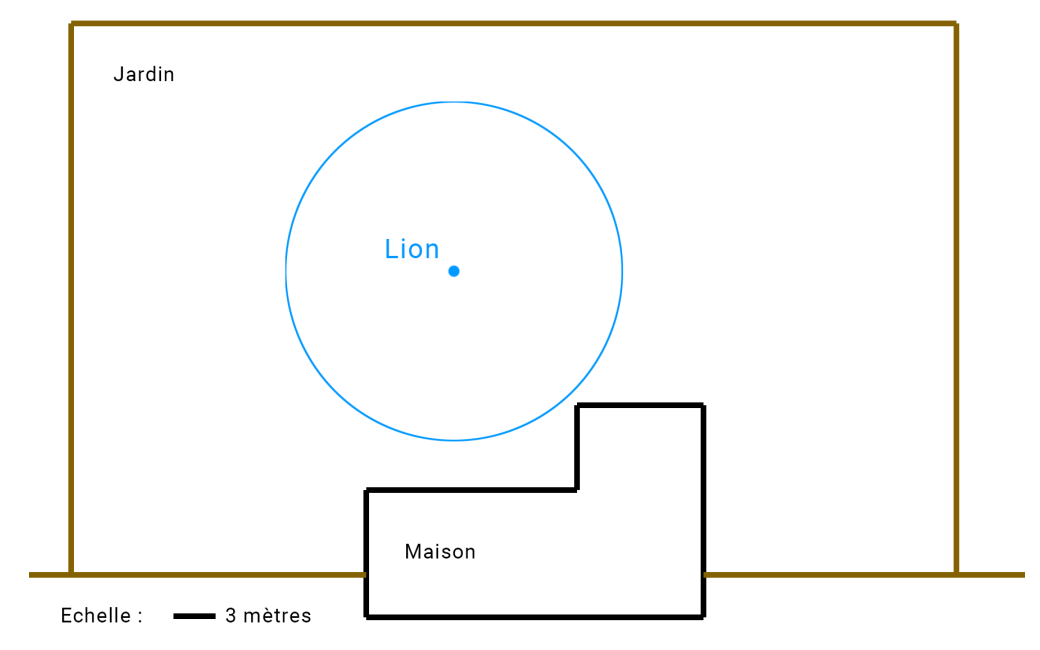

C'est intéressant, mais cela vous obligerait à chercher tout le long d'un cercle ayant pour centre la statuette et pour rayon 12 mètres. Nous demandons un deuxième indice à notre amie ! Deuxième indice : l'objet se trouve à 18 mètres du chêne.

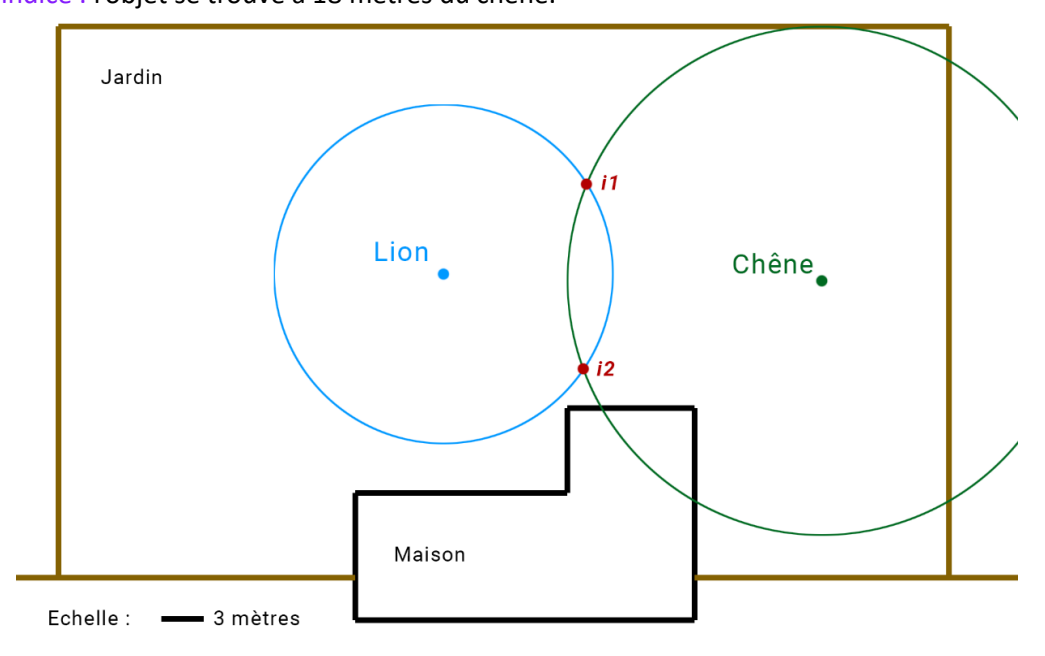

Très bien ! Si on applique le même principe que pour le premier indice, nous obtenons deux cercles susceptibles d'accueillir notre objet. Et comme les deux indices sont vrais, notre objet doit se trouver sur les deux cercles ! Nous limitons donc les emplacements possibles aux deux points d'intersection de ces cercles (notés i1 et i2).

Mais nous n'avons le droit de creuser qu'un seul trou, sans quoi le jardin finirait par ressembler à un champ de bataille ! Comment faire pour avoir l'assurance de creuser au bon endroit ? Avec une troisième information de distance !

Troisième indice : l'objet se trouve à 9 mètres du bac à tulipes.

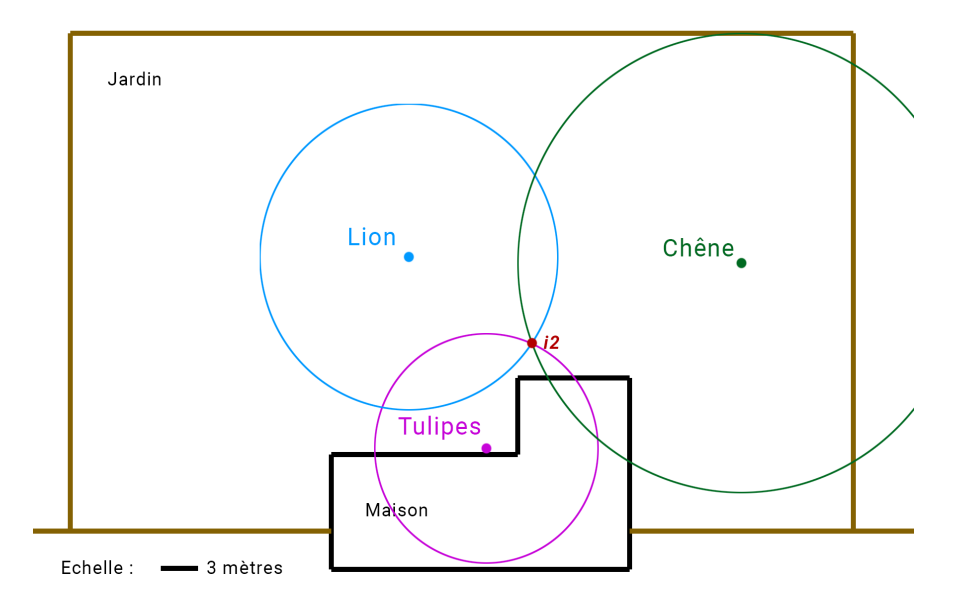

Avec le nouveau cercle que cela nous permet de tracer, nous n'avons plus qu'un point d'intersection correspondant à tous les indices (noté i2). Notre objet est donc là !

## **Schéma géométrique de trilatération**

Pour reprendre le principe que nous venons d'explorer avec une représentation plus abstraite, considérez la figure suivante :

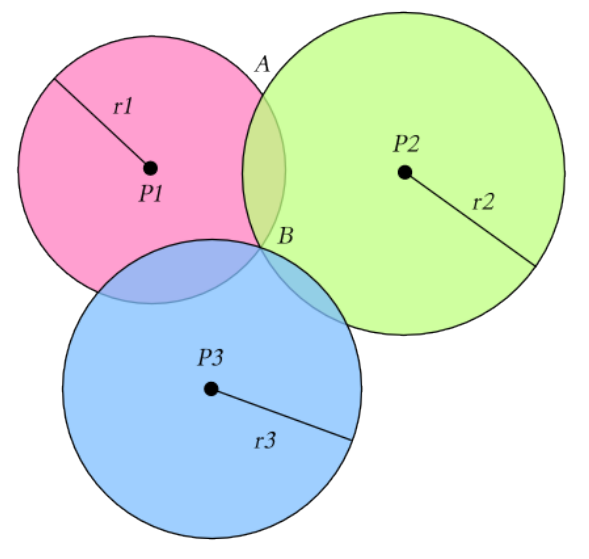

Nous voyons ici trois cercles :

- L'un a pour centre P1 et pour rayon r1 (que l'on nommera C1) ;
- L'un a pour centre P2 et pour rayon r2 (que l'on nommera C2) ;
- L'un a pour centre P3 et pour rayon r3 (que l'on nommera C3).

Si on les trace successivement en cherchant à déterminer un point commun, C1 ne donnera évidemment qu'un cercle contenant trop de lieux possibles. Puis C2 va limiter les intersections aux points A et B. Enfin, avec l'ajout de C3, on restreint l'intersection au seul point B.

**Remarque :** ne pas confondre trilatération et triangulation (la première base son fonctionnement sur des distances, au travers des rayons de cercles ou de sphères, tandis que que la seconde est basée sur des mesures d'angles).

### **Exemple de trilatération**

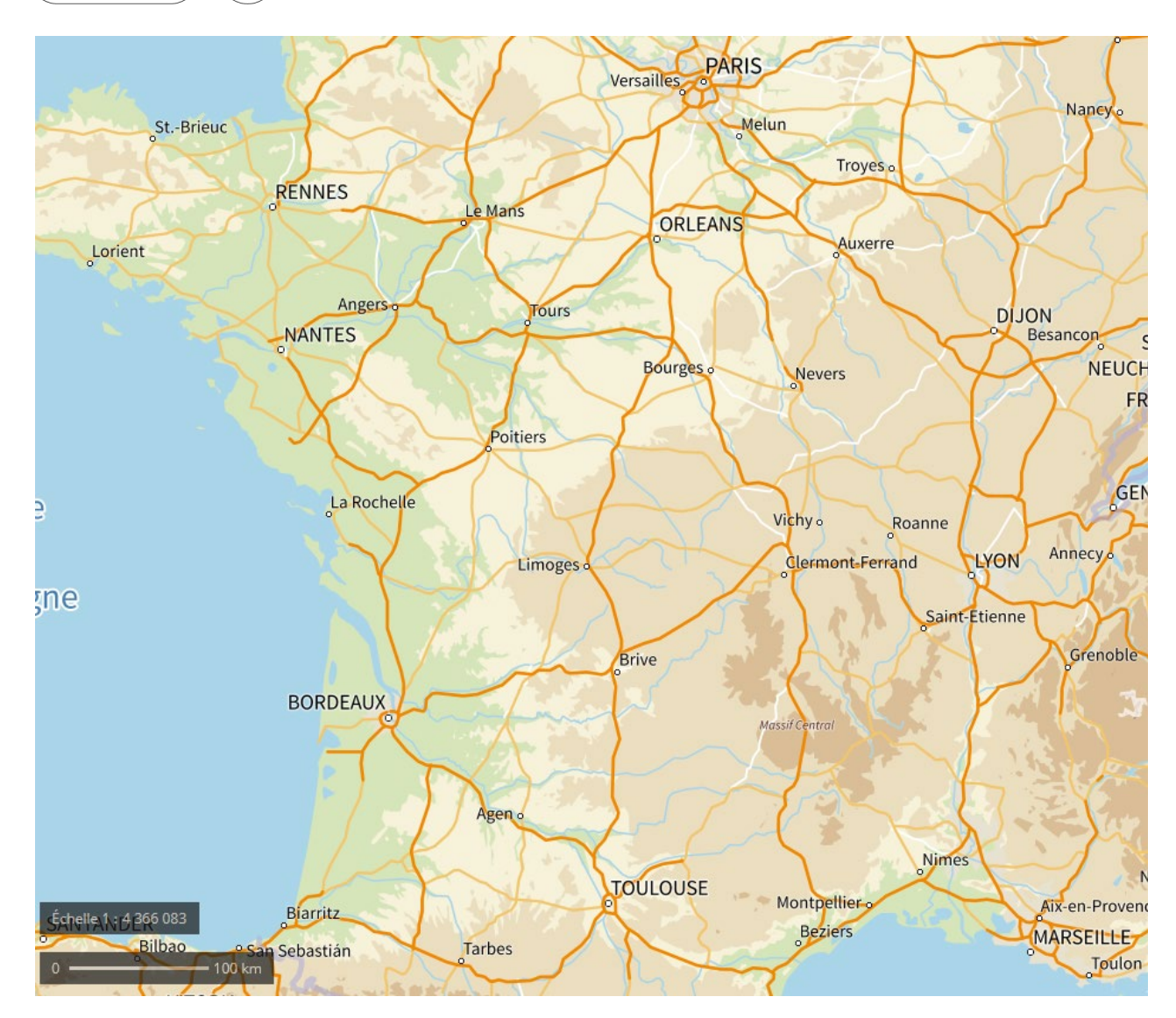

Appliquons ces principes de tri d'altération dans un nouvel exemple, toujours situé dans un plan en deux dimensions. Prenons une carte partielle de la France :

Vous pourrez utiliser l'échelle fournie en base de carte pour effectuer vos mesures. Nous cherchons le point situé à la fois :

- À 100 km d'Auxerre ;
- À 100 km de Vichy ;
- À 140 km d'Orléans.

Quelle commune cela concerne-t-il ?

## **De la 2D à la 3D**

**EXERCICE** 

 $O<sub>1</sub>$ 

Dans les exemples de trilatération que nous venons de considérer, nous restions sur des plans 2D, avec des cercles. Les satellites, pour leur part, orbitent dans un monde en 3 dimensions ! Chaque satellite émet donc tour autour de lui, « haut » et « bas » compris. La projection d'une distance en 3D autour d'un satellite est ainsi une sphère et non un simple cercle.

L'intersection entre deux sphères, par contre, forme bel et bien un cercle. En ajoutant une troisième sphère, on limite les intersections à deux points dans l'espace. Cela pourrait être suffisant. En effet, l'un de ces points va rencontrer une sphère qui n'a pas besoin de satellite artificiel : la terre !

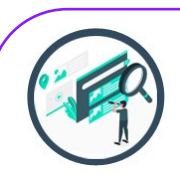

## EN PASSANT, SUR LE WEB…

#### **Voir le principe en 3D**

Il peut être plus facile de comprendre cela à l'aide d'une animation ! Vous pourrez trouver sur YouTube la vidéo « GPS, comment ça marche ? », de la chaîne « J'apprends l'engineering », qui montre visuellement ce principe. Elle vous permettra en outre d'aborder la notion suivante : l'utilisation des horloges atomiques !

**Question :** d'après cette vidéo, combien de satellites au minimum sont nécessaires pour déterminer avec précision notre position ?

Ce ne sont pas moins de quatre satellites au minimum qui doivent être écoutés pour, en plus de la trilatération, permettre de connaître (et compenser) le décalage de temps entre l'horloge de notre récepteur et celles des satellites !

## **Fonctionnement du système : les satellites et leurs horloges**

Conformément à ce que nous avons vu précédemment, il existe des dizaines de satellites orbitant autour de nous en permanence, ce qui fait qu'en tout point du globe ou presque, nous sommes traversés par des nombreuses ondes en provenance de l'espace (en plus des ondes radio et autres) ! En outre, les satellites sont gérés par des stations de surveillance et de régulation au sol, qui veillent à leur bon fonctionnement.

Enfin, nos récepteurs GPS (téléphones ou autres) captent les ondes mentionnées plus haut pour en déduire une position. Ce procédé recourt à la trilatération que nous avons vue précédemment, mais comment notre téléphone peut-il savoir à quelle distance se trouve le satellite qui lui a envoyé un signal donné ?

Ce calcul est rendu possible par le fait que nous connaissons la vitesse de transmission du message (celle de la lumière, à savoir 299 792 458 m/s, ou environ 300 000 km/s) et que chaque message en provenance d'un satellite contient son heure d'émission. Cette heure est très précise, car toute la pertinence du système repose dessus. En effet, quelques microsecondes de décalages peuvent entraîner des erreurs de positionnement de plusieurs centaines de mètres !

Qui plus est, nos téléphones ou autres équipements personnels ne peuvent pas accueillir des horloges très performantes. Il s'agit en général de systèmes à quartz, suffisants pour arriver à l'heure à nos rendez-vous mais pas pour effectuer des calculs de géolocalisation… Pour ça, il faut recourir à des horloges atomiques, rien de moins !

Et encore, si trois satellites plus le fait que nous recevons nécessairement depuis la surface du globe permettent à la trilatération de déterminer notre position de manière approximative, il est nécessaire d'ajouter les messages d'un quatrième satellite (avec son horloge atomique) pour s'assurer de la bonne synchronisation temporelle.

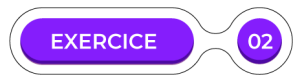

## **Calcul de distance à l'aide d'un horodatage**

Prenons la valeur approximative de 300 000 km/s pour la vitesse de la lumière. Au moment où votre appareil reçoit un message de la part d'un satellite situé en orbite, il dispose de toutes les informations pour calculer sa distance au satellite.

En effet, le message contient son horodatage de départ : **1er juin 2025 à midi, deux secondes et cinq millièmes.** On connaît aussi son heure d'arrivée : **1er juin 2025 à midi, deux secondes et quatre-vingt cinq millièmes.**

Calculez la distance parcourue par le message entre son heure de départ et son heure d'arrivé.

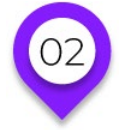

## **LA GÉOLOCALISATION Galiléo**

Si le GPS a ouvert la danse des systèmes de géo-localisation, il n'est plus seul sur ce créneau :

- L'Inde a lancé le réseau NavIC (qui est très précis mais ne couvre pas l'ensemble du globe mais les environs de l'Inde) ;
- Dans le même genre, le Japon utilise Quasi-Zenith, centré sur sa région ;
- La Russie a lancé GLONASS (fonctionnellement très proche de GPS) ;
- La Chine a aussi son réseau qui s'appelle BeiDou (lui aussi proche de GPS) ;
- L'Union Européenne a aussi créé son système, nommé Galileo.

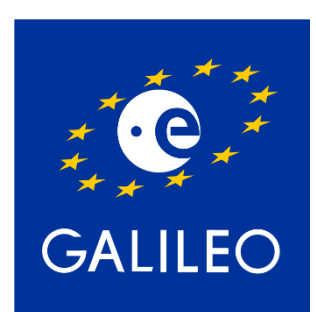

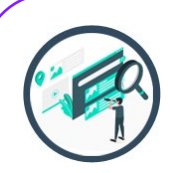

## EN PASSANT, SUR LE WEB…

#### **Galileo en vidéo**

Deux courtes vidéos vous permettront d'avoir une vue d'ensemble du système. Vous pouvez ainsi visionner sur YouTube la vidéo **« Galileo, qu'est-ce que c'est ? version française »** disponible sur la chaîne « European GNSS Agency », ainsi que la vidéo **« #Galileo : fonctionnement du GPS européen »** de la chaîne du CNES. Vous pourrez bien sûr trouver d'autres vidéos complémentaires intéressantes : celles de Hugo Lisoir, de l'Université de Liège, etc.

**Question :** notez-vous une différence entre Galileo et certains systèmes concurrents comme GPS ou GLONASS ?

À la différence du GPS américain ou du GLONASS russe, Galileo (système européen) est strictement civil. Cela permet de s'affranchir de certaines limitations imposées à d'autres réseaux (le GPS civil est « bridé » pour permettre à la version militaire d'être plus précise).

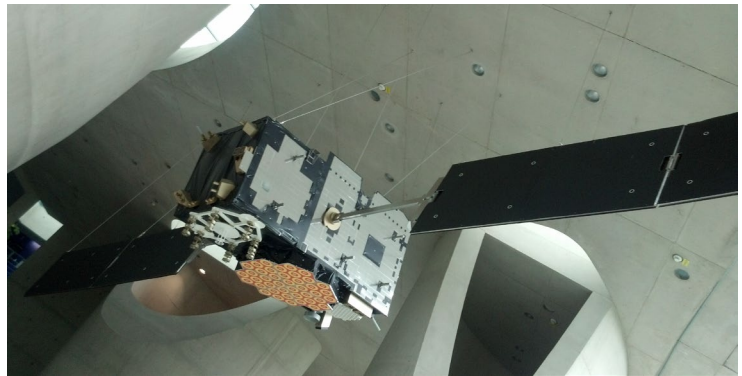

Modèle d'un satellite Galileo, exposé en 2012 (photo par Pouyana)

Plus moderne et plus libre, il propose ainsi une précision accrue. Toutefois, si le lancement initial était prévu pour 2008, il y a eu de nombreux retards, puis des pannes en 2019… le système manque peut-être encore de maturité, mais il est déjà opérationnel et devrait se montrer de plus en plus robuste dans les années à venir. Reste à voir la gamme de produits compatibles s'étoffer.

En effet, si la plupart des appareils mobiles sont aujourd'hui prêts à recevoir des données satellites depuis le réseau GPS, ce n'est pas forcément le cas pour les données Galileo. Si vous désirez avoir cette possibilité, il faut donc bien s'assurer que l'appareil envisagé propose la double géolocalisation « GPS et Galileo ». Le cas n'est pas si rare, en septembre 2019 déjà on comptait environ un milliard de dispositifs compatibles Galileo.

Pour revenir sur la précision du réseau, comparons avec le GPS. Ce dernier existe en deux versions : militaire ou civile. La version militaire est plus précise, mais en ce qui concerne la version civile, on peut parler d'une localisation à dix mètres près. Galileo, pour sa part, peut se montrer dix fois plus précis en ramenant la localisation à un mètre près. Ainsi, s'il est facile avec un GPS de déterminer la rue dans laquelle vous vous trouvez, il devient possible avec Galileo de savoir précisément si vous vous tenez d'un côté ou de l'autre de la route, devant quelle porte, etc.

Notons qu'à l'instar des satellites GPS, ceux de la constellation Galileo évoluent en orbite moyenne. Ils nous survolent en effet à une altitude d'environ 23.000 km ! En mars 2020, on comptait 26 satellites lancés pour Galileo, donc 22 opérationnels.

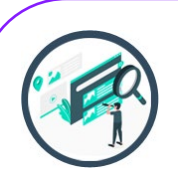

## EN PASSANT, SUR LE WEB…

#### **Puiser à toutes les sources !**

Les réseaux satellitaires n'ont pas vocation à rester éternellement cloisonnés. En fait, nous allons déjà vers un mélange de l'ensemble de ces données.

**Question :** Que pouvez-vous découvrir à l'aide d'une recherche rapide sur la puce BCM47755 ?

Même si vous ne comprenez pas tout ce qui est dit à son sujet, peut-être avez-vous remarqué une caractéristique intéressante de cette puce : elle permet de recevoir des informations provenant de GPS, GLONASS, Beidu ainsi que Galileo !

De plus en plus appareil sont ainsi capables de faire appel à tout le système international de géolocalisation, proposant ainsi une meilleure qualité de service (fiabilité et précision). Ces données sont d'ailleurs croisées avec d'autres informations reçues par les autres capteurs des smartphones : accéléromètre, magnétomètre ou gyroscope.

L'amélioration constante des puces de géolocalisation permet aussi de diminuer progressivement leur consommation d'énergie, qui représentait un véritable problème sur les premières générations de matériel.

## **LA GÉOLOCALISATION La norme NMEA 0183**

La norme NMEA 0183 a été mise au point afin de spécifier les communications entre équipement marins (dont les équipements GPS). NMEA est un acronyme désignant l'association américaine responsable de cette norme, la National Marine Electronics Association.

Son principe repose sur la transmission de « phrases » à un ou plusieurs écoutants. Une telle phrase (ou trame) est constituée de caractères ASCII, les informations étant séparées les uns des autres par une virgule.

Décomposons une trame en exemple : \$GPGLL,4250.5589,S,14718.5084,E,092204.999,A\*2D

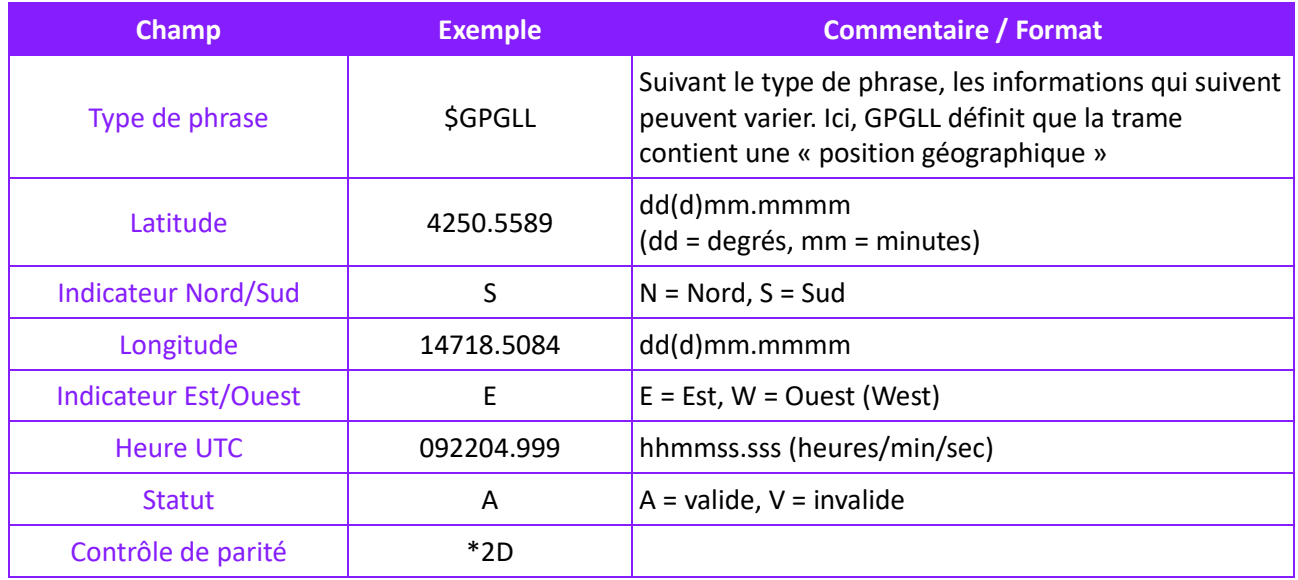

Latitude et longitude permettent de situer un point sur le globe. Il existe plusieurs façons de noter ces coordonnées qui sont généralement exprimées en « degrés » et en « minutes » (il n'est pas question de mesure temporelle ici, il ne s'agit que d'une convention). Dans leurs formats chiffrés comme ceux utilisés par la NMEA, la longitude ou la latitude se lit ainsi : les trois premiers chiffres correspondent aux degrés, puis viennent les minutes (et secondes).

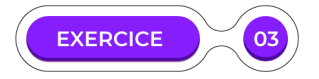

### **Latitude et longitude sur Google Maps**

Les coordonnées de l'exemple ci-dessus peuvent être comprises par Google Maps, à condition de les formater un minimum afin qu'il puisse distinguer degrés et minutes. Ce qui se trouve après le point n'a pas à être modifié. Ce qui se trouve avant devra l'être, sachant que la partie « degrés » peut avoir une taille variable (voir la colonne « Commentaires / Format »), suivant s'il y a un zéro initial ou pas (les degrés pouvant aller de 0 à 180).

Cherchez un moyen (vous pouvez, si besoin, effectuer des recherches complémentaires sur internet quant aux coordonnées latitude/longitude) pour trouver sur Google Maps le point désigné par la trame NMEA de l'exemple.

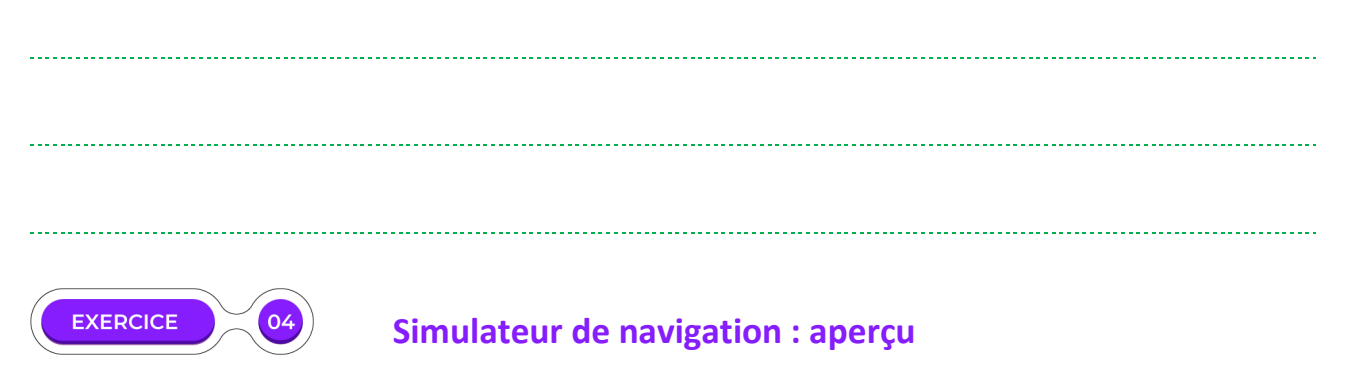

Il existe un logiciel permettant de simuler la navigation d'un bateau et la création des trames NMEA générées par ses déplacements. Nous n'entrerons pas dans les détails de son utilisation dans cet exercice, qui va simplement vous proposer les captures d'écran d'une simulation déjà lancée. Voici une première image reprenant l'affichage d'une simulation ayant démarré il y a peu :

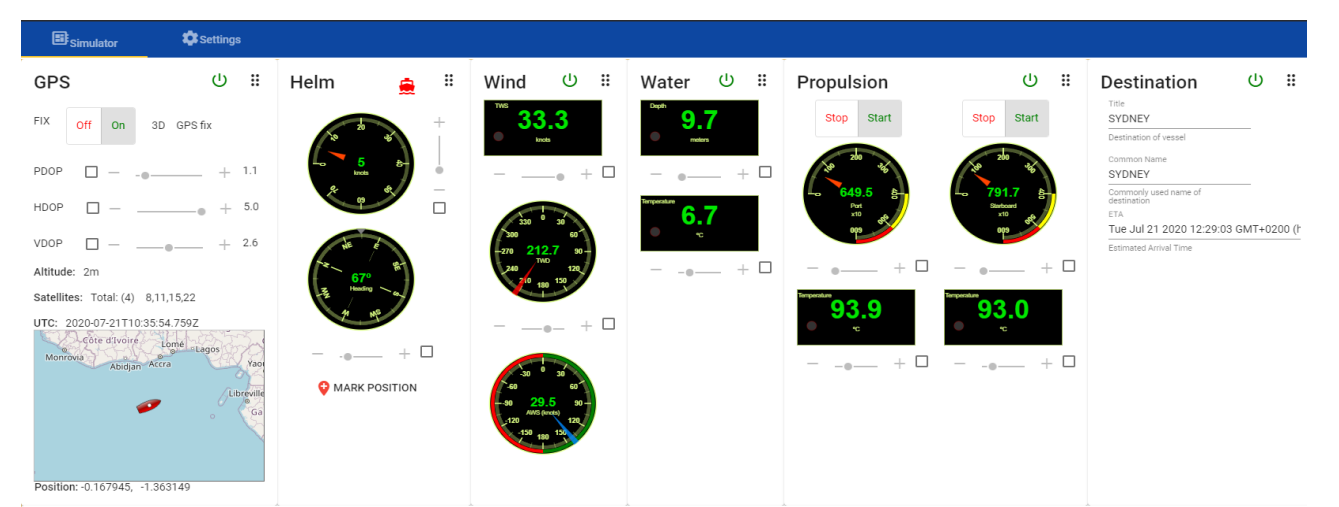

#### $NIMEA$  Output

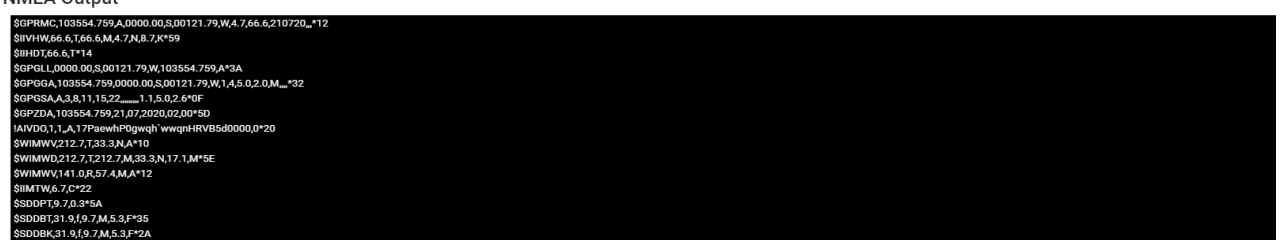

Et voici une capture détaillant la zone de log qui affiche tous les messages NMEATransmis par le navire simulé :

### **NMEA Output**

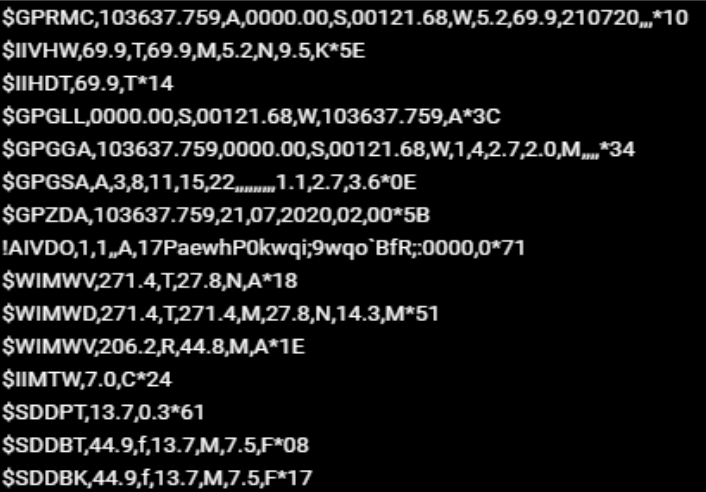

On constate qu'il y a des messages de différents types, il n'est pas nécessaire de tous les comprendre ici. Retrouvez dans ces messages la trame que vous connaissez d'après le cours, et déduisez-en la longitude et la latitude du navire. Entrez-là dans un site comme Google Maps. Où arrivez-vous ?

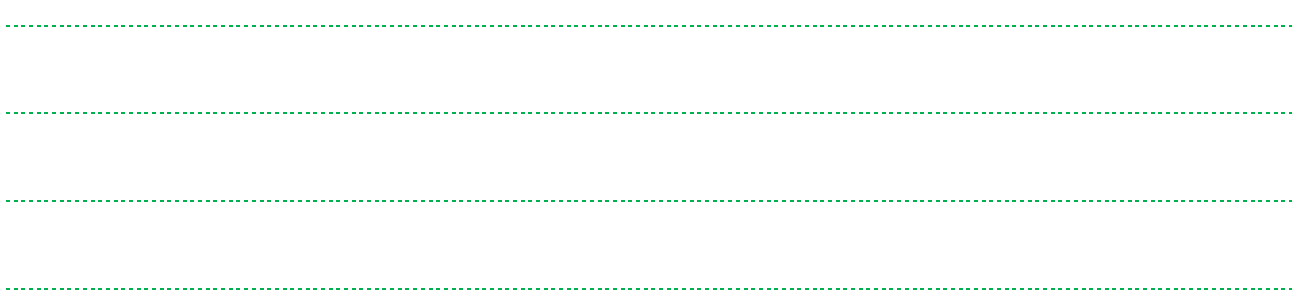

## **Simulateur de navigation : approfondissement**

Cet approfondissement n'a pas d'objectif spécifique et constitue simplement une expérimentation de type Travaux Pratiques.

- Nous allons cette fois installer et utiliser le simulateur ensemble. On le trouve à l'adresse suivante : https://github.com/panaaj/nmeasimulator
- La page « releases » (lien disponible en bas de page) permet de le télécharger (entre autres) pour Windows (fichier d'extension « .exe »)
- Une fois installé, vous pouvez le lancer (son nom : NMEA Simulator).
- L'éditeur étant inconnu pour Windows, il faut confirmer une exception de sécurité pour l'exécuter (une analyse antivirus indique que le fichier est sain).
- Une fois le programme lancé, commencez par cliquer sur la carte (qu'on peut zoomer/dézoomer) pour y placer le point de départ de votre navire. Choisissez un point situé près des côtes, vous le verrez mieux se déplacer ensuite.

Vous pouvez voir ci-contre un exemple.

PDOP  $1.5$ П HDOP 1.5 VDOP  $1.5$ Altitude: 2m

*<u>xx* Settings</u>

Satellites: Total: (4) 8,11,15,22

国<sub>Simulator</sub>

UTC: 2020-07-29T00:00:53.224Z

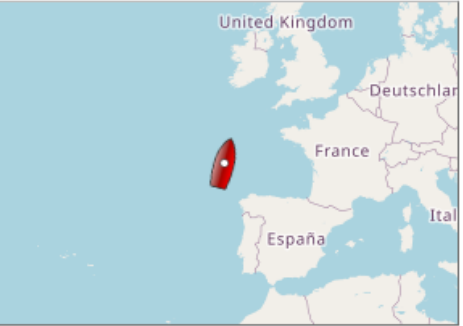

Que dire du reste de l'interface ?

Position: 46.073231, -10.898437

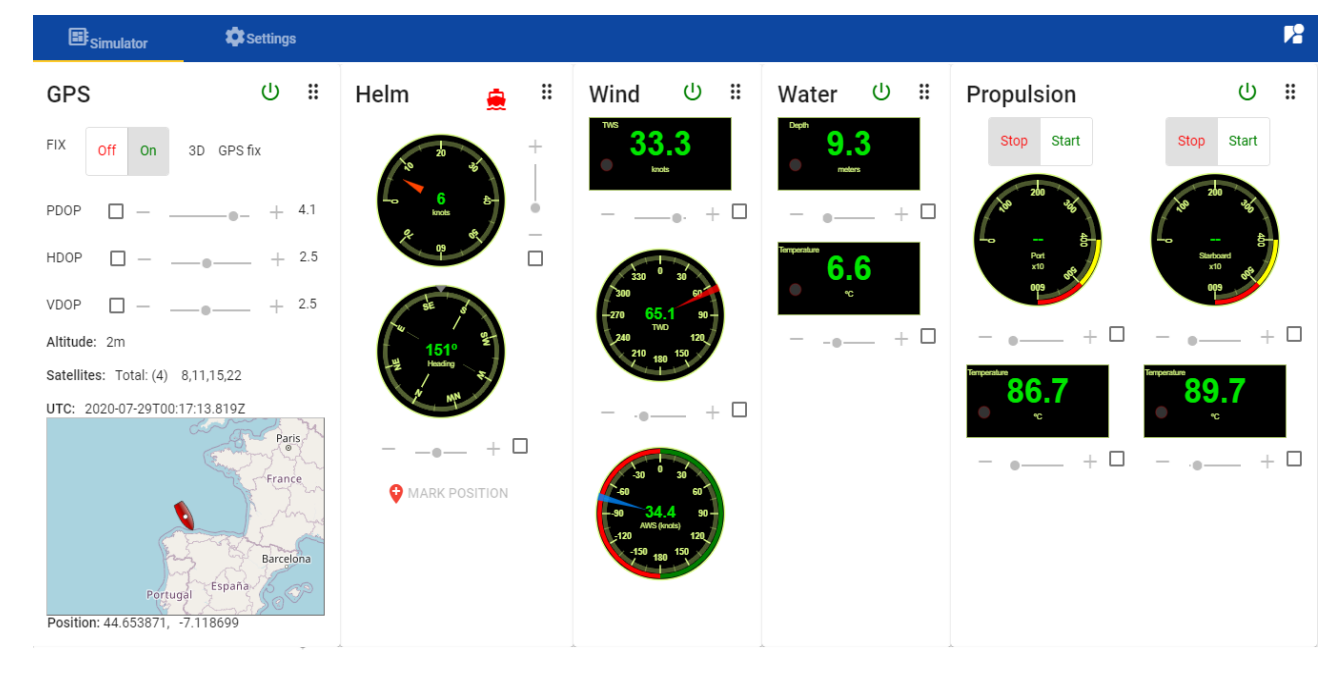

#### **On constate que l'ensemble est en anglais !**

#### **Lexique / traductions**

Notez qu'en navigation maritime, la vitesse se mesure en nœuds (1 nœud = 1,852 km/h). Helm: barre (knots = nœuds, heading = cap) Wind : vent (knots = nœuds, TWS = vitesse du vent réelle, AWS = vitesse du vent apparente) Water : eau (profondeur et température) Propulsion : propulsion (deux moteurs à démarrer)

Vous pouvez maintenant lancer la simulation avec le bouton « lecture » (forme triangulaire) situé en haut à droite de l'écran :

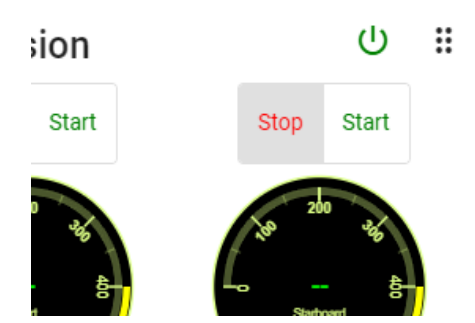

Une fois que c'est parti, les données environnementales (vent, eau…) commencent à bouger. Démarrez les moteurs pour faire avancer votre bateau.

Pour ajuster la barre manuellement, cliquez sur l'icône de bateau à droite du libellé « Helm ». Cela va débloquer la partie « Rudder » (en français : gouvernail) qui vous permettra de virer à bâbord (vers la gauche lorsqu'on regarde vers l'avant du navire) ou à tribord (à droite).

Pour ajuster la barre manuellement, cliquez sur l'icône de bateau à droite du libellé « Helm ». Cela va débloquer la partie « Rudder » (en français : gouvernail) qui vous permettra de virer à bâbord (vers la gauche lorsqu'on regarde vers l'avant du navire) ou à tribord (à droite).

Que faire ensuite ? Il ne s'agit pas d'un jeu vidéo avec des objectifs, simplement d'une simulation permettant de comprendre une partie de ce qui se passerait sur un véritable navire. Ici, l'accent est porté sur les trames NMEA.

Voyez-les évoluer en temps réel au fur et à mesure que votre bateau se déplace ! Voyez aussi qu'à chaque seconde, une série de trames reste toujours présente : les types de phrases ne changent pas, seules les valeurs qui suivent se modifient. Si vous désirez approfondir la question, vous pouvez chercher sur internet la signification des autres trames de type \$GPRMC, \$GPGGA, \$SDDPT, etc.

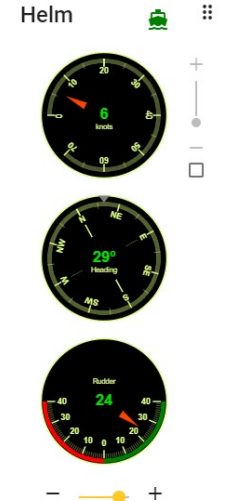

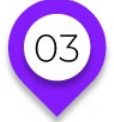

# **LA GÉOLOCALISATION**

### **La géolocalisation au quotidien**

Les applications de la géolocalisation sont multiples. Évidemment, cela permet tout naturellement d'obtenir la localisation de notre téléphone où que nous soyons : Plus possible ou presque de se perdre !

Mais d'une fonctionnalité basique, il est toujours possible de construire d'autres fonctionnalités plus poussées et complexes. Les jeux vidéo sont souvent moteurs en termes de développement logiciel, et utilisation de la géolocalisation n'y a pas échappé puisqu'en 2016 le jeu Pokemon go, publié par Niantic, a obtenu en quelques mois un succès phénoménal (et réalisait encore en 2019 un chiffre d'affaires record).

Le fait qu'un jeu Pokemon repose sur la géolocalisation pour ce qui est de la recherche des créatures à capturer a véritablement popularisé un nouveau type de gameplay (qui avait déjà été exploré par quelques jeux comme ARMUD ou Ingress). Ajoutons à cela ses incrustations vidéo en Réalité Augmentée (ou AR, pour Augmented Reality) et la recette était parfaite pour un succès planétaire.

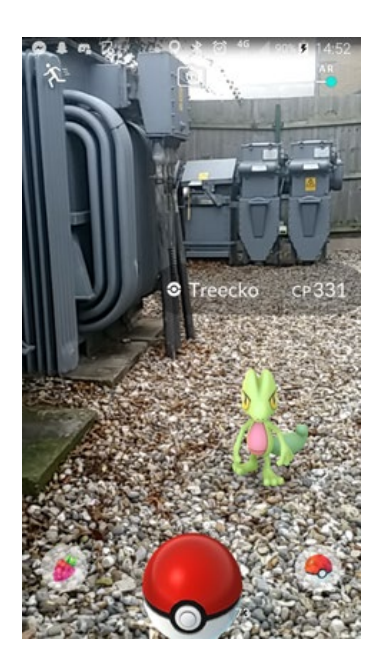

D'une manière plus générale, la géolocalisation a en outre permis de grands progrès dans tout ce qui touche au calcul d'itinéraire, comme nous l'avons rapidement vu avec la norme NMEA, et comme nous le verrons plus en détail dans le chapitre suivant.

Des utilisations plus spécifiques existent aussi, comme le fait de pouvoir enregistrer les coordonnées GPS d'une prise de vue dans les métadonnées EXIF d'une photo !

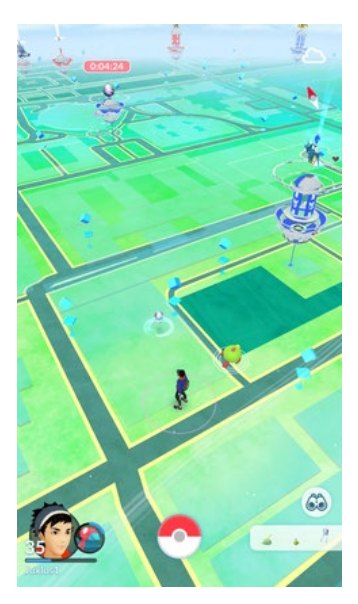

On peut noter aussi que grâce à cette technologie, de nombreuses applications ont accès à la localisation de notre téléphone, avec des effets plus ou moins désirés et plus ou moins bénéfiques. En effet il devient possible pour les sociétés tierces de suivre nos itinéraires, de localiser notre position voire parfois celle de nos contacts.

En termes de sécurité aussi, le GPS est loin d'être parfait, certains appareils peuvent permettre d'en brouiller les signaux. On peut tout à fait considérer que les avantages procurés par ce type de technologie surpassent largement les inconvénients qu'elle peut susciter. Que ce soit le cas ou pas, il est bon d'être au courant des bénéfices et risques, mais aussi de savoir comment désactiver ces fonctionnalités au sein de notre smartphone, de notre tablette, etc.

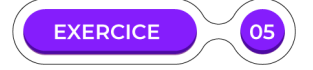

### **Désactiver la localisation sur votre téléphone**

Si vous disposez d'un téléphone sous système Android, rendez-vous dans les paramètres puis dans la section « sécurité et confidentialité ». Vous devriez trouver ensuite (d'une version à l'autre ces manipulations peuvent quelque peu varier) une section nommée « donnée de localisation ». Quel choix vous est proposé à ce stade ? (Note : l'équivalent iOS se trouve dans « Réglages > Confidentialité > Service de localisation »).

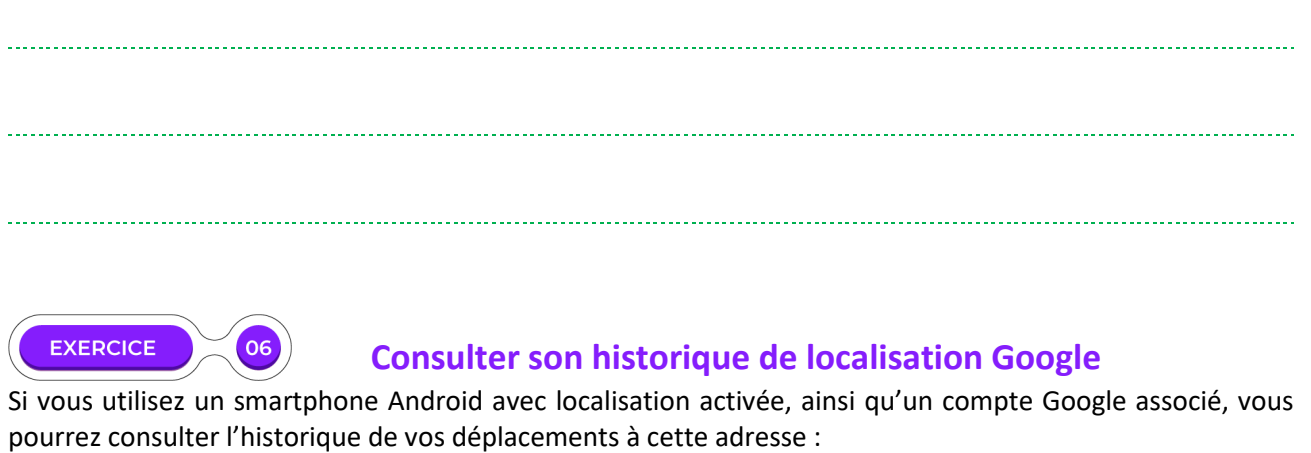

https://maps.google.com/locationhistory

Rendez-vous à cette adresse, qu'y voyez-vous ?

### **CONCLUSION**

Si avant même les débuts de la civilisation, l'humanité a sans doute regardé vers les étoiles pour apprendre à se situer dans le temps et dans l'espace, c'est bien durant le XXème siècle que nous avons fait de gigantesques bonds en avant dans ce domaine.

Depuis le lancement du premier satellite artificiel (Sputnik) en 1957, de nombreux pays (USA et Russie en tête) n'ont cessé de lancer d'innombrables machines dans l'espace à proximité de notre planète. Ces outils peuvent avoir de nombreuses applications, allant du transfert de communications à la prévision météorologique, mais nous avons étudié au cours de ce chapitre leurs missions liées à la géolocalisation.

Ces nouvelles possibilités augmentent notre confort, notre sécurité parfois (il peut-être plus facile de retrouver un appareil perdu ou volé), mais comme souvent ces avantages sont intimement liés à des risques en termes de respect de la vie privée. Les choix en matière de publication d'informations nous concernant sont bien évidemment personnels, l'important étant, comme toujours, de garder en tête les avantages et inconvénients, bénéfices et risques, de toute pratique, en ligne comme ailleurs.

# **LE TEMPS DU BILAN**

#### **NOTIONS ET CONCEPTS À RETENIR**

Dans les années soixante, l'armée américaine a conçu le premier instrument de localisation par satellite, le **GPS** (pour Global Positioning System). Le premier lancement eu lieu en 1978, et nous avons aujourd'hui, en orbite autour de nous, une trentaine de satellites comparables, dont quatre à six sont toujours à portée de nos récepteurs.

Différentes constellations existent : **Galileo** gérée par l'Europe, **GLONASS** par la Russie, **BeiDou** par la Chine, etc. Chacune dispose de ses caractéristiques en termes de financement, règlements, accessibilité au public, précision. En effet, un réseau civil ou militaire, un réseau ancien ou récent, n'auront pas les mêmes caractéristiques techniques ni le même degré de générosité en termes de données (le réseau GPS est par exemple plus précis dans sa version militaire).

Dans les environnements ou la précision est importante, nos appareils portables peuvent compléter la localisation avec des données complémentaires, comme la détection de bornes Wi-Fi proches.

Les satellites nous aident à nous localiser grâce à la **trilatération** : à partir de trois signaux satellitaires permettant d'évaluer la distance entre notre position et le satellite, il devient possible de croiser les données pour déduire l'information recherchée. Un quatrième satellite au moins est toutefois nécessaire pour obtenir la précision attendue de nos jours. Le haut degré de fiabilité de cette localisation est obtenue grâce à l'utilisation **d'horloges atomiques** extrêmement précises. Ainsi, les satellites (synchronisés) peuvent envoyer (à la vitesse de la lumière, connue elle aussi avec précision) l'heure de chaque message. C'est ce qui permet aux récepteurs de calculer la distance qui les sépare de chaque satellite, et donc d'effectuer les calculs de trilatération.

Dans certains domaines, des besoins spécifiques surviennent, avec leurs solutions spécifiques. Ainsi, les navires peuvent utiliser le **protocole NMEA 0183** (créé par la National Marine Electronics Association) qui, à l'aide de trames (ou phrases) en caractères ASCII peut envoyer un message à plusieurs récepteurs de manière pertinente et concise. Les coordonnées GPS sont aussi utiles dans les métadonnées EXIF d'une photo, permettant de retrouver facilement l'endroit de la prise de vue ! Le GPS permet même à nos ordinateurs (connectés à internet) de se mettre automatiquement à l'heure, et cette synchronisation de l'horloge interne des machines améliore leurs capacités de communication.

#### **FRISE CHRONOLOGIQUE**

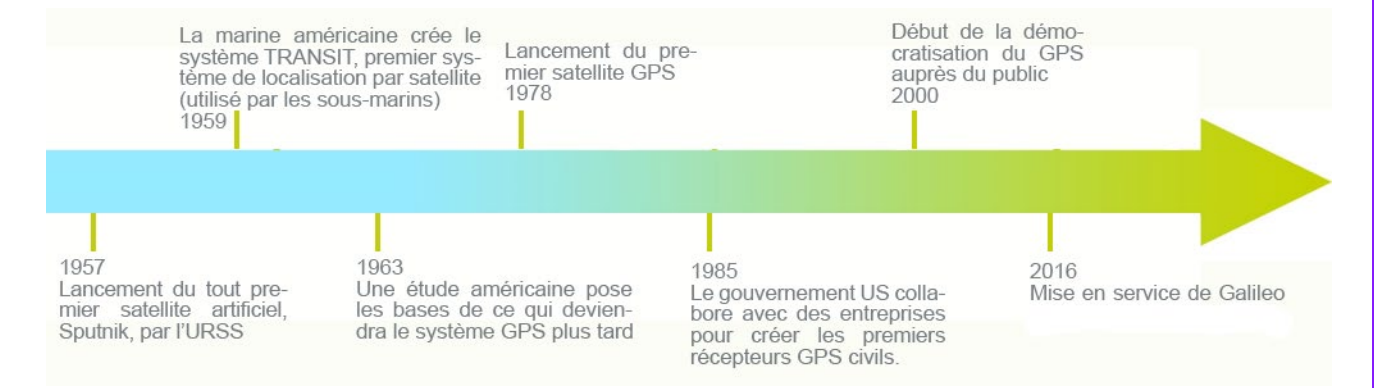

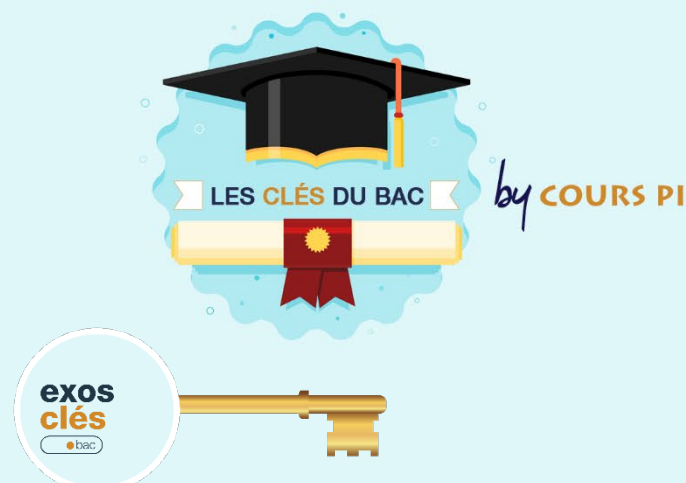

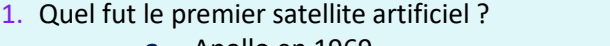

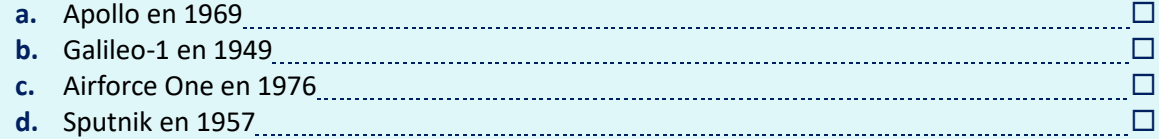

2. Quel est l'élément qui permet à un satellite de fournir des informations pertinentes et précises dans le cadre de la géolocalisation ?

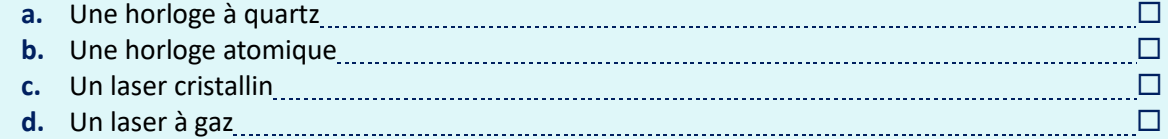

3. Lequel de ces termes ne désigne pas un système de géolocalisation ?

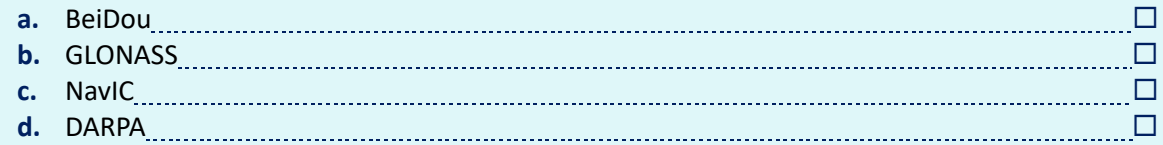

#### 4. En quelle année a été lancé le premier satellite du réseau GPS ?

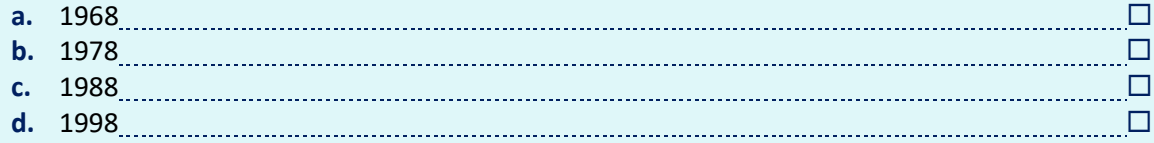

#### 5. Comment sont désignées les métadonnées courantes accompagnant une photo ?

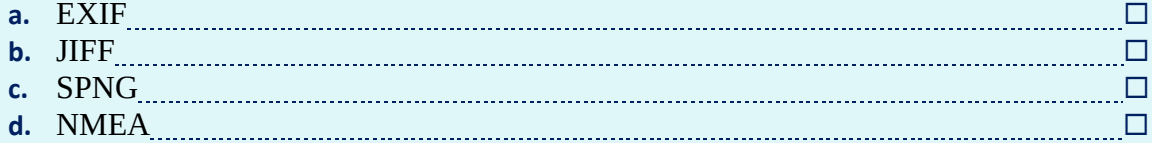

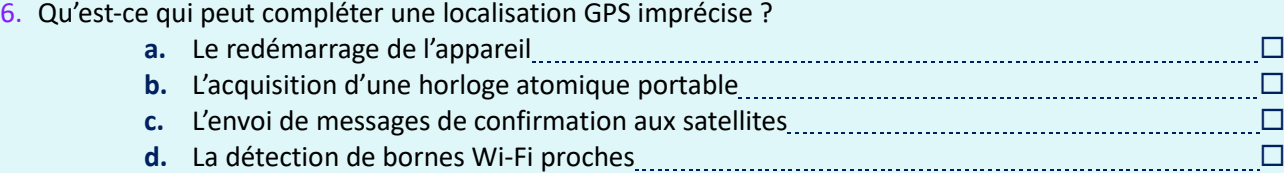

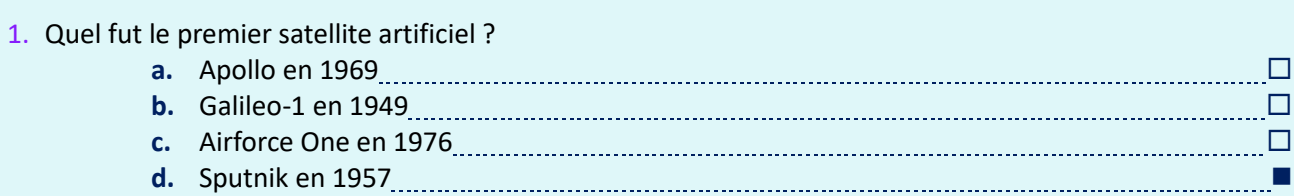

#### 2. Quel est l'élément qui permet à un satellite de fournir des informations pertinentes et précises dans le cadre de la géolocalisation ?

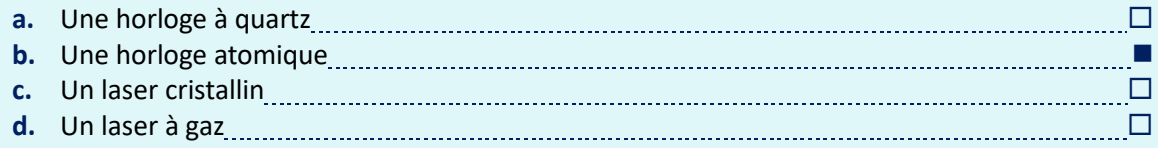

#### 3. Lequel de ces termes ne désigne pas un système de géolocalisation ?

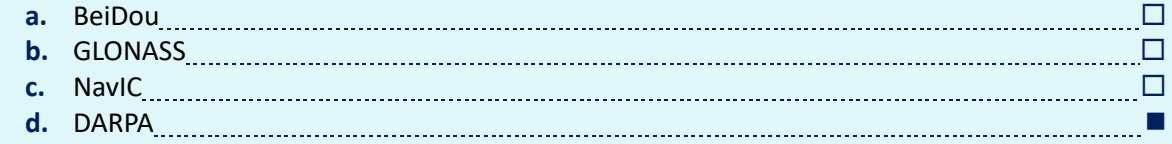

#### 4. En quelle année a été lancé le premier satellite du réseau GPS ?

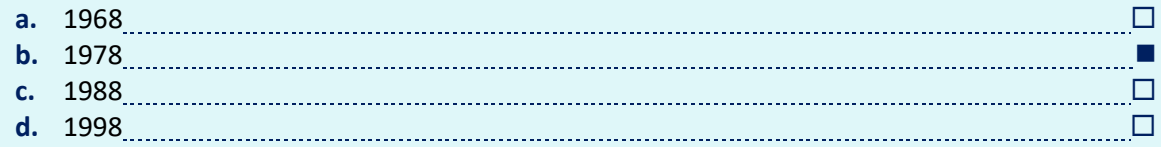

#### 5. Comment sont désignées les métadonnées courantes accompagnant une photo ?

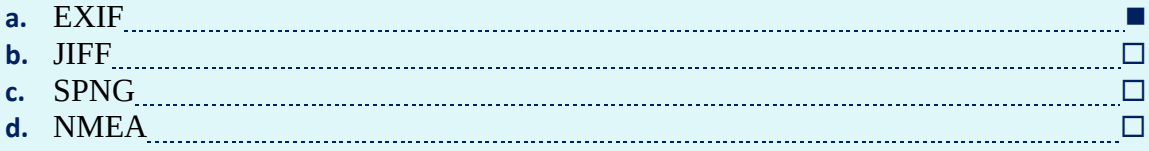

#### 6. Qu'est-ce qui peut compléter une localisation GPS imprécise ?

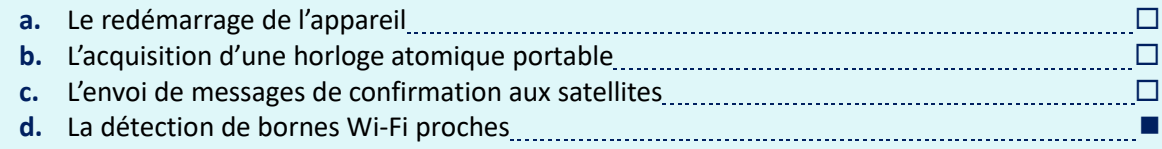

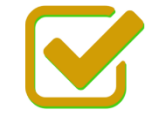

Vous pouvez maintenant faire et envoyer le devoir n°1

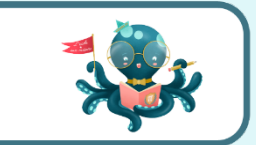